## **Matica, Antea**

#### **Master's thesis / Diplomski rad**

**2017**

*Degree Grantor / Ustanova koja je dodijelila akademski / stručni stupanj:* **University of Zagreb, Faculty of Graphic Arts / Sveučilište u Zagrebu, Grafički fakultet**

*Permanent link / Trajna poveznica:* <https://urn.nsk.hr/urn:nbn:hr:216:177219>

*Rights / Prava:* [In copyright](http://rightsstatements.org/vocab/InC/1.0/) / [Zaštićeno autorskim pravom.](http://rightsstatements.org/vocab/InC/1.0/)

*Download date / Datum preuzimanja:* **2025-03-08**

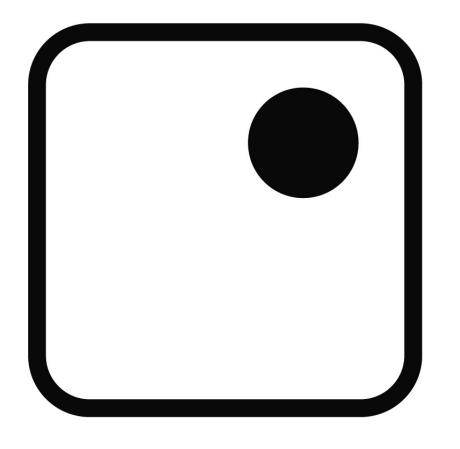

*Repository / Repozitorij:*

[Faculty of Graphic Arts Repository](https://repozitorij.grf.unizg.hr)

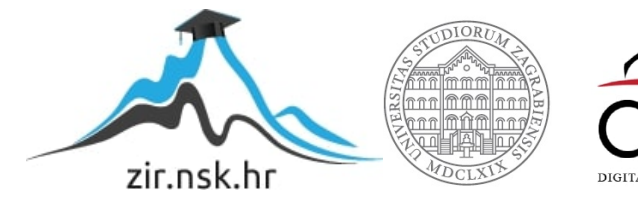

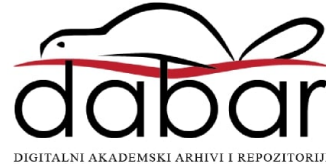

SVEUČILIŠTE U ZAGREBU GRAFIČKI FAKULTET

**ANETA MATICA**

# **TEHNIKE ANIMIRANJA FOTOGRAFIJE**

**DIPLOMSKI RAD**

Zagreb, 2017

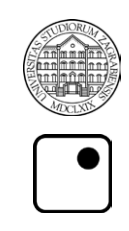

Sveučilište u Zagrebu Grafički fakultet

## **ANETA MATICA**

# **TEHNIKE ANIMIRANJA FOTOGRAFIJE**

## **DIPLOMSKI RAD**

Mentor: izv. prof. dr. sc. Maja Strgar Kurečić

Student: Aneta Matica

Zagreb, 2017

## **SAŽETAK**

Ovaj diplomski bavi se tehnikama animiranja fotografije. U istraživanju su se pokušale pobrojati sve danas postojeće tehnike. Tehnike koje se spominju su lentikular, paralaks fotografija, cinemagraph, time-lapse, hyper-lapse i stop-motion. Za svaku tehniku napravljen je sažeti uvid u povijesni razvoj i glavne predstavnike tehnike te je ukratko opisan postupak izrade i potrebne opreme. Neke tehnike isprobane su kao dio ovog diplomskog i prezentirane u formi fotografskog eseja. Iz tog razloga je i pojam fotografskog eseja dodatno pojašnjen u radu, točnije što je fotografski esej, kako se stvara i koje vrste eseja postoje.

U izradi animiranih fotografija pokušalo se pokriti što više tehnika, prezentirati ih na zanimljiv način te pri tome pokazati kako se stvaraju i koje su njihove prednosti i mane. Pri tome je opisan cijeli proces izrade ovakvog projekta od planiranja, izrade storyboarda do obrade fotografija i izrade animacija.

Zaključak rada je da animirana fotografija ima budućnost osobito u današnje vrijeme kada tehnologije i programi omogućavaju jednostavnu izradu ovakvog medija te postoje širokodostupni uređaji koji ovakve sadržaje čine atraktivnim.

Ključne riječi: animirana fotografija, fotografski esej, paralaks fotografija, cinemagraph, stop-motion

#### **ABSTRACT**

This master thesis explores the topic of techniques used for photography animation. The thesis tries to numbers all the techniques known today. Techniques that are mentioned are lenticular photography, parallax photography, cinemagraph, timelapse, hyper-lapse and stop-motion. For each technique a concise insight is provided into it's history and it's main representatives while also describing the creation process and listing the equipment necessary for creating it. Some of the listed techniques are tested in this thesis and presented as a photo essay. For that reason the term photo essay is aditionally explored: what the term means, the creative process behind it and which types of photo essays exist.

In the process of creating animated photographies for this thesis as many tehniques as possible were used and later presented in an interesting way while also describing how they were created, what their flaws and advantages are. An insight is also given into the creative process behind a project like this from the planning faze and storyboard creation to the photo editing and animation part of the project.

The main conclusion is that animated photography has a bright future with technologies and softwares that make creative process easier and with widely accessible devices that make content like this attractive.

Key words: animated photography, photo essay, parallax photography, cinemagraph, stop-motion

## SADRŽAJ

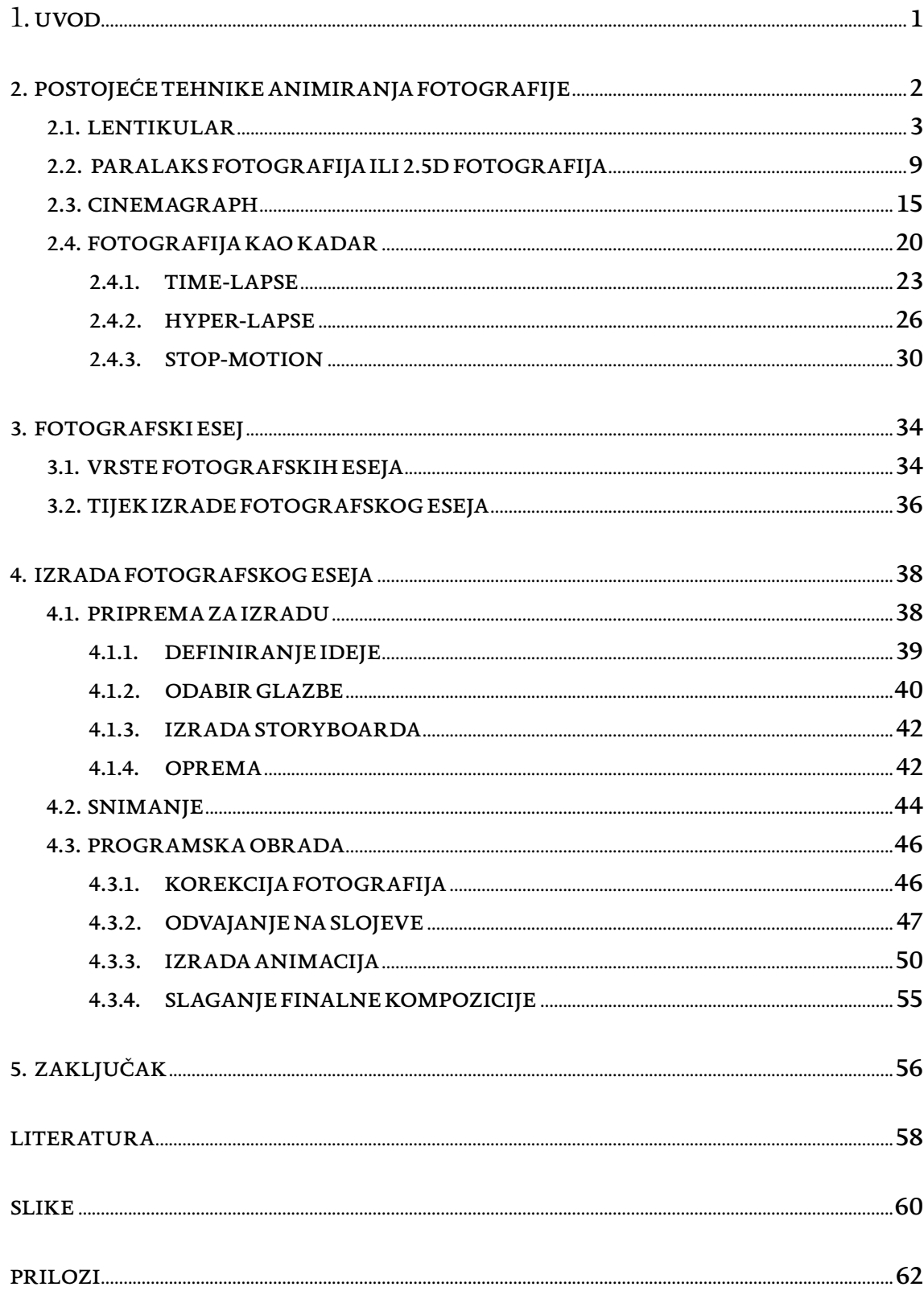

#### **1. UVOD**

<span id="page-6-0"></span>U drugoj polovini devedesetih godina 20. stoljeća slikovni mediji su prošli kroz značajnu transformaciju. Ono što je obilježilo transformaciju je miješanje prethodno potpuno odvojenih medija poput filma, grafike, fotografije, animacije, tipografije i kompjuterski generiranih 3D modela. Do kraja stoljeća razvile su se vizualne forme medija za koje je ponekad bilo teško odrediti kojem mediju pripadaju. Miješanje medija nekad je bilo očito preuzimajući estetiku kolaža dok je u drugim slučajevima spoj bio tako neprimjetan da je bilo teško razlučiti gdje jedan medij počinje, a drugi završava. Ovaj novi izričaj počeo se nazivati hibridni medij i karakteriziralo ga je simultano korištenje prethodno navedenih medija kako bi se stvorila nova estetika.

Iako se transformacija događala pred našim očima ostala je uvelike neprimijećena zato što se sami mediji i tehnike njihove izrade nisu promijenili. Ono što se promijenilo je okruženje u kojem nastaju. Gotovo svi vizualni mediji danas su digitalizirani. Obrada vizualnih medija također se događa preko programa koji slijede logiku izvornih mehaničkih postupaka izrade i obrade, ali unutar digitalnog okruženja ne postoje ograničenja na to koje tehnike se mogu primijeniti na koje medije pa dolazi do miješanja. Svi vizualni mediji postaju kompatibilni, a tehnike i vizualni stilovi nekad vezani samo za jedan medij sada su primjenjivi na sve vizualne medije. [\[1\]](#page-63-1)

Danas je hibridizacija vizualnih medija postala standardna pojava i oni koji su navikli na nju počeli su koristiti činjenicu da su svi mediji u digitalnom okruženju kompatibilni kako bi dodatno umanjili granice među njima stvarajući pri tome nove forme dovoljno specifične da stoje same za sebe. Tehnike animiranja fotografije koriste se za izradu medija koji su dijelom fotografije, a dijelom video. Nekada je ta razlika očita, a ponekad jedva zamjetna. Ovaj rad daje pregled tih tehnika, od njihovih ranih faza do tehnika nastalih u zadnjem desetljeću, te ih potom prezentira u formi fotografskog eseja.

#### **2. POSTOJEĆE TEHNIKE ANIMIRANJA FOTOGRAFIJE**

<span id="page-7-0"></span>Još od izuma fotografije ideja o animiranju fotografije golicala je čovjekovu maštu. Ideja da bi fotografije mogle oživjeti pred našim očima i prenijeti svu životnost uhvaćenog trenutaka tjerala je ljude da još od početka 19. stoljeća počnu razvijati tehnike koje bi tu ideju pretvorile u stvarnost. U početku su mogućnosti napretka bile ograničene nepostojanjem odgovarajući tehnologija. Izrada animacija zahtijevala je mnogo vremena, novaca i eksperimentiranja. Kroz mukotrpan rad entuzijasta koji su bili voljni uložiti trud u razvoj tehnika animiranja fotografija s vremenom su se razvile ustaljene prakse koje i danas koristimo. U nekim slučajevima tehnologije su se razvijale direktno kako bi poboljšale kvalitetu ili olakšale izradu animiranih fotografija. Ponekad bi pojavljivanje novih tehnologija potaknulo razvoj novih načina animiranja. Najveći poticaj stvaranju i popularnosti animirane fotografije dali su internet servisi za dijeljenje fotografskih i video sadržaja te razvoj široko dostupnih uređaja poput pametnih telefona i tableta. Animirane fotografije danas se koriste u komercijalne i umjetničke svrhe, a često i kao izvor zabave.

U ovom poglavlju spomenut će se svi poznati oblici animiranja fotografije od svojih ranih početaka pa do danas. Spomenut će se lentikular, paralaks fotografija, cinemagraph, time-lapse, hyper-lapse i stop-motion. Lentikular će se spomenuti kao jedan od prvih pokušaja animiranja fotografije i kao jedini primjer koji ne zahtjeva elektronički uređaj da bi se ostvarila animacija. Paralaks fotografija i cinemagraph spomenut će se kao dvije hibridne tehnike koje ruše granice između fotografije i videa. Objasnit će se kako paralaks fotografija vraća statičnim fotografijama dubinu i pokret te kako cinemagraph pretvara kratki video u samo djelomično zamrznuti prikaz suptilnog pokreta. Obradit će se i tehnike koje koriste nizove pažljivo snimljenih fotografija kao pojedinačne sličice unutar videa. Unutar ove skupine spomenut će se time-lapse, hyper-lapse i stop-motion te naglasiti njihove sličnosti i razlike. Za svaku tehniku će se dati kratki uvid u povijesni razvoj, mogućnosti primjene te principe izrade. Osim toga navest će se osobe koje su zaslužne za razvoj tehnike te aktualni primjeri.

## <span id="page-8-0"></span>*2.1. LENTIKULAR*

Većina ljudi ne bi znala reći što je lentikular, ali gotovo svaka osoba se u životu barem jednom susrela s primjerom lentikulara. Kada bi ih pitali sjećaju li se onih kartica koje se mijenjaju kada ih se pomiče, većina bi se odmah sjetila o čemu je riječ. Vjerojatno zato što se lentikularne fotografije danas povezuju sa širokim brojem komercijalnih proizvoda s kojima se ponekad susrećemo. Neki od tih proizvoda uključuju:

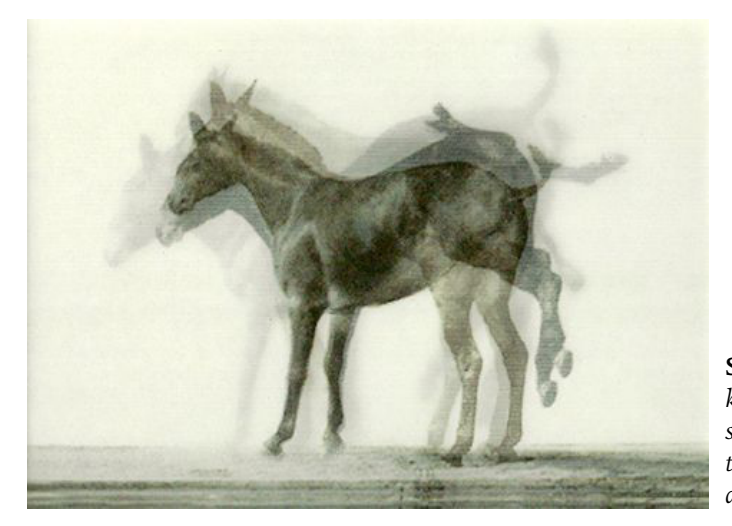

**Slika 1.** *Primjer animacije fotografije kroz lentikular // preuzeto sa: [http://www.](http://www.sabatebarcelona.com/blog/tintas-soportes-y-marketing-comunicacion-visual-impresion-digita) [sabatebarcelona.com/blog/tintas-sopor](http://www.sabatebarcelona.com/blog/tintas-soportes-y-marketing-comunicacion-visual-impresion-digita)[tes-y-marketing-comunicacion-visu](http://www.sabatebarcelona.com/blog/tintas-soportes-y-marketing-comunicacion-visual-impresion-digita)[al-impresion-digital/](http://www.sabatebarcelona.com/blog/tintas-soportes-y-marketing-comunicacion-visual-impresion-digita)*

<span id="page-8-1"></span>igrače ili kolekcionarske kartice na kojima se pojavljuju nogometaši, likovi iz crtića, auti i slični motivi, razglednice ili čestitke koje prikazuju šaljive animacije ili trodimenzionalne panorame gradova te DVD kutije, dekorativne magnete i niz drugih promotivnih proizvoda. Iz ovog razloga većina ljudi ne bi lentikularne fotografije nazvala sofisticiranim proizvodom, ali lentikularna fotografija zapravo ima sofisticiranu prošlost koja je povezana s tehnološkim napretkom u fotomehaničkom postupku, kolor fotografiji i proizvodnji plastike te je ideološki utemeljena u čovjekovoj želji da razumije kako percipiramo svijet oko sebe. [\[2\]](#page-63-2)

Lentikularna fotografija koristiti se kao tiskana animacija, svojevrsna verzija animiranog gif-a u opipljivoj formi. Animacije koje prikazuju kratke su i mogu se ponavljati iznova i iznova samo naginjanjem lentikularne slike s jedne strane na drugu. Na njima možemo prikazati promjenu u vremenu, kao ljude kako plešu ili osobu koja

<span id="page-9-1"></span>namiguje, ali možemo prikazati i iluzije kao promjenu odjeće na osobi ili lica iz jednog u drugo. [\[Slika 1\]](#page-8-1)Osim toga lentikularna fotografija se može koristiti kao autostereoskopski prikaz treće dimenzije, što je metoda prikazivanja stereoskopskih slika<sup>1</sup> bez posebnih pomagala. To omogućava prikaze panorama ili predmeta koji izgledaju kao da postoje u trodimenzionalnom prostoru zatočenom unutar dvodimenzionalne kartice[.\[3\]](#page-63-3)

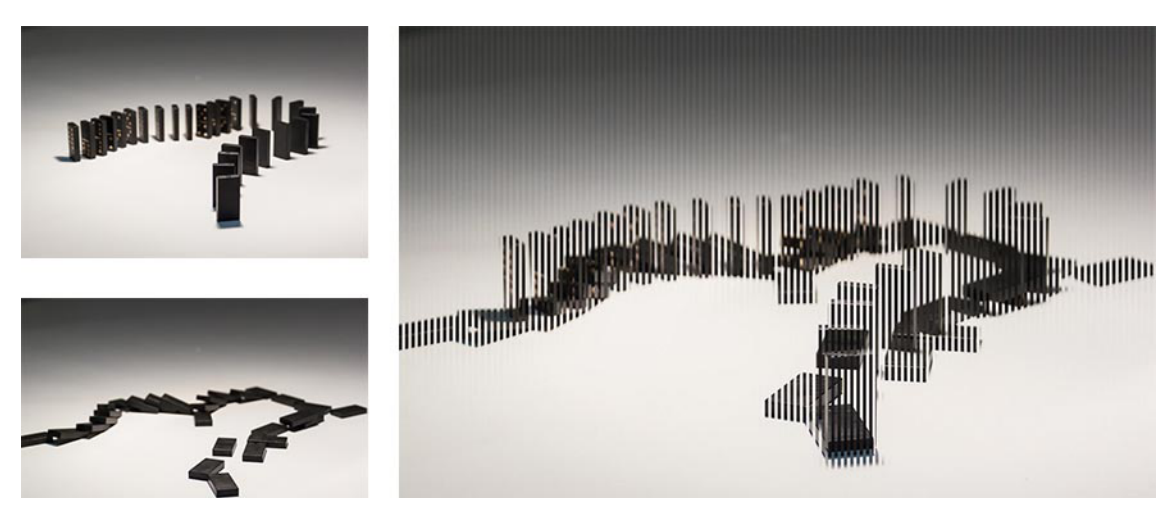

**Slika 2.** *Primjer izrade pozadinske slike lentikulara od dvije fotografije koje prikazuju početak i kraj neke akcije*

<span id="page-9-0"></span>Logički možemo zaključiti da ako se na lentikularnoj fotografiji događa neka promjena da postoje barem dvije slike unutar lentikulara. Slika unutar lentikulara napravljena je od dvije ili više fotografija koje su međusobno isprepletene u jednu sliku. Isprepletena slika, koja se ugrađuje u lentikular, izgleda kao niz vertikalnih ili horizontalnih traka na kojima se izmjenjuju dijelovi fotografija koje smo odabrali. [\[Slika 2\]](#page-9-0) Pozadinska slika, sama po sebi, nije razumljiva ljudskom oku, ali kombinirana sa završnim slojem stvara kompletnu sliku u mozgu promatrača. Integralni dio lentikulara je lentikularni rebrasti plastični sloj koji se postavlja na isprepletenu sliku. Ovaj sloj je proziran i sastoji se od mnogo gustih cilindričnih leća, nazvanih lentikule, koje su postavljene najčešće vertikalno iznad slike, a ponekad i horizontalno. Isprepletene trake na pozadinskoj slici moraju biti usklađene sa cilindričnim lećama kako bi efekt koji na-

<sup>1</sup> stereoskopske slike su slike koje stvaraju ili pojačavaju iluziju treće dimenzije kod promatrača uz pomoć posebnih pomagala, poput naočala ili stereoskopa. Princip na kojem djeluje temelji se na stereopsiji, sposobnosti gledanja s oba oka što omogućuje da se procijeni relativna udaljenost bliskih predmeta i dobije osjećaj dubine. ([https://en.wikipedia.org/wiki/Stereoscopy\)](https://en.wikipedia.org/wiki/Stereoscopy)

<span id="page-10-0"></span>staje na lentikularu bio zadovoljavajući. Lentikularne leće zapravo djeluju kao povećalo koje dopušta promatraču da vidi samo dio pozadinske slike iz jednog kuta, a ostatak slike iz drugog kuta. Niz ovih leća u kombinaciji s dobro namještenom slikom u pozadini stvaraju animiranu ili trodimenzionalnu sliku. [\[3\]](#page-63-3)

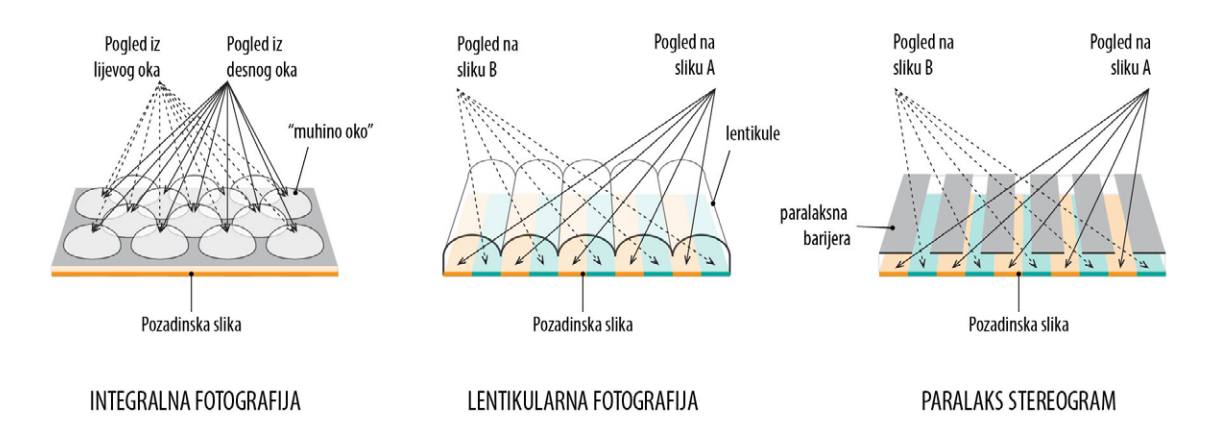

**Slika 3.** *Prikaz principa rada različitih tehnologija autostereoskopije*

Povijest lentikularne fotografije zapravo je dosta usko povezana s načinom na koje mozak rekonstruira sliku o trodimenzionalnom svijetu oko nas na temelju podataka koje prima od očiju i tako nam omogućava da saznamo veličinu, oblik i udaljenost određenih volumena u prostoru oko sebe. Interes za ovakve teme dosegao je svoj vrhunac početkom 19. stoljeća kada su se mnogi znanstvenici bavili proučavanjem teme vida i percepcije. [\[2\]](#page-63-2) Izumu lentikulara prethodi izum stereoskopske slike, što je jedna od prvih tehnologija temeljenih na tadašnjim spoznajama o binokularnom vidu<sup>2</sup>, ali je zahtjevala korištenje već spomenutih pomagala. Kako bi se omogućio isti efekt samo bez potrebe korištenja naočala izumljen je paralaks stereogram kojeg je prvi napravio Frederick E. Ives 1903. godine. Ova tehnika je po principu rada gotovo identična današnjoj lentikularnoj tehnologiji, ali umjesto plastične ploče koristi paralaksnu barijeru. Paralaksna barijera je prozirna folija koja na sebi ima neprozirne trake postavljene na jednakim razmacima. Postavlja se na staklo određene debljine ispod kojeg se nalazi slika sastavljena od isprepletenih traka dvije ili više slika od kojih se želi napraviti efekt. Kroz prozirne trake lijevo oko bi vidjelo jednu sliku, a desno drugu i time bi u moz-

<sup>2</sup> Binokularni vid je vrsta vida u kojem životinjske vrste imaju dva oka te ih koriste zajedno u vizualnoj percepciji. ([https://sh.wikipedia.org/wiki/Binokularni\\_vid\)](https://sh.wikipedia.org/wiki/Binokularni_vid)

<span id="page-11-2"></span>gu nastala iluzija treće dimenzije. Problem je bio što se slika morala gledati s određene udaljenosti i određenog položaja da bi iluzija bila savršena. Paralaksna barijera je mogla služiti i za animaciju, ali se morala translatirati preko isprepletenih fotografija pokreta što bi onda rezultiralo iluzijom pokreta. Sljedeći korak u razvoju se dogodio 1908. godine. Fizičar Gabriel M. Lippmann predložio je da se umjesto paralaksnih barijera koristi mreža kružnih konveksnih leća [\[Slika 5\]](#page-11-0), koje se još nazivaju i "muhino oko", što je rezultiralo tehnologijom koja se naziva integram ili integralna fotografija. Ova tehnologija koristila se za dosta vjerno simuliranje treće dimenzije na fotografijama, ali se nije mogla koristiti za animaciju. Bez obzira na to čini ključni korak u razvoju lentikularne fotografije zato što je upravo kombiniranjem leća iz integralne fotografije i barijere iz paralaksnog stereograma, krajem '20-ih godina prošlog stoljeća, napokon izumljena lentikularna fotografija. Jedna od osoba zaslužnih za to je upravo sin Fredericka E. Ivesa, Herbert Ives. [\[4\]](#page-63-4)[\[2\]](#page-63-2)

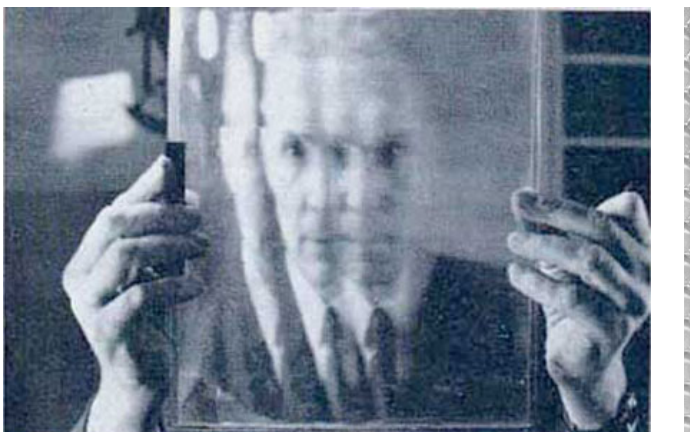

<span id="page-11-1"></span><span id="page-11-0"></span>**Slika 4.** *Profesor Maurice Bonnet sa lentikularnom pločo[m\[4\]](#page-63-4)* **Slika 5.** *Integralna "muhino oko" leća [\[4\]](#page-63-4)*

Tehnologija koja je tada patentirana je u principu identična današnjoj uz neka poboljšanja u samom procesu izrade i materijalima. Danas postoji mnogo različitih tipova plastičnih lentikularnih slojeva, koji se mogu rezati na različite dimenzije. Najjednostavnije je prilagoditi debljinu i položaj traka isprepletene slike širini lentikula na odabranom plastičnom sloju nego obratno. Pozadinska slika u današnje vrijeme generira se automatski uz pomoć specijaliziranih softvera koji omogućavaju prilagodbu pozadinske slike u odnosu na odabrani lentikularni sloj, vrstu papira i printera za optimalne rezultate. [\[5\]](#page-63-5)

U svojoj knjizi "3D and Animated Lenticular Photography: Between Utopia and Entertainment" Kim Timby tvrdi da 20. stoljeće, razdoblje najveće popularnosti lentikularne fotografije, možemo podijeliti na dvije cjeline, barem s aspekta upotrebe i razvoja ove tehnike. Prva faza je faza "realizma" koja se odvija u prvoj polovici stoljeća pa sve do negdje Drugog svjetskog rata. Znanstvenici i svi drugi entuzijasti koji su se bavili razvojem tehnologije vjerovali su da je lentikular tehnologija budućnosti koja će omogućiti ljudima da vide prizore jednako realistične kao stvarni život. [\[2\]](#page-63-2) Danas je to djelomično i točno jer se na principu rada lentikularnih slika bazira današnja tehnologija 3D ekrana za koje nam nisu potrebne naočale da vidimo iluziju treće dimenzije. Tehnologija je još uvijek u razvoju, ali postoji mogućnost da se futurističke aspiracije pobornika lentikularne fotografije ipak obistine. [\[5\]](#page-63-5) U vrijeme prije Drugog svjetskog rata taj "realizam" se očitovao kroz crno-bijele lentikurne portrete visokog stupnja realnosti koji su se radili u specijaliziranim studijima u Parizu. Popularnost "realizma" proizlazila je dijelom iz fascinacije mogućnostima fotografije da prenese kako ljudsko oko vidi svijet i mogućnostima lentikularne fotografije da upotpuni nedostatak dubine na dvodimenzionalnim fotografijama. Nakon Drugog sjetskog rata lentikularna fotografija je gotovo zamrla, a zamijenili su je jeftiniji promotivni oblici koji su se koristili u merketinške svrhe i postali sve prisutni u životima tadašnjih ljudi. Kada se lentikularna fotografija napokon vratila bila je više u ulozi zabavnog medija koji je preuzeo formu manjih slika i razglednica koje su prikazivale intrigantne iluzije, zabavne animacije ili motive iz popularne kulture. Razglednice su bile posebno popularne tijekom '60ih godina prošlog stoljeća i budući da su se distribuirale za široke mase nerijetko su preuzimale elemente kiča. Međutim upravo je masovna proizvodnja lentikularnih slika omogućila usavršavanje tehnološkog aspekta proizvodnje lentikulara, budući da se u želji za dobivanjem što jeftinijeg proizvoda dosta ulagalo u poboljšanje tehnologije. Jedna od osoba koja je doprinijela napretku tehnologije je profesor Maurice Bonnet [\[Slika 4\]](#page-11-1) koji je patentirao niz specijaliziranih kamera, namijenjenih upravo fotografiranju lentikularnh fotografija i započeo masovnu proizvodnju lentikularnih ploča. [\[2\]](#page-63-2)

<span id="page-13-0"></span>Za kraj možemo reći da sofisticirana povijest lentikularne fotografije proizlazi upravo iz spoja utopističke težnje čovjeka da pronađe vjerodostojan način da ovjekovječi svoju stvarnost za sva vremena i vrlo prizemne želje da očara i zaokupi maštu svakodnevnih ljudi, makar samo i na trenutak.

#### MAKULATURE, METAMAKULATURE, LENTIKULARI - ZORAN GASHI

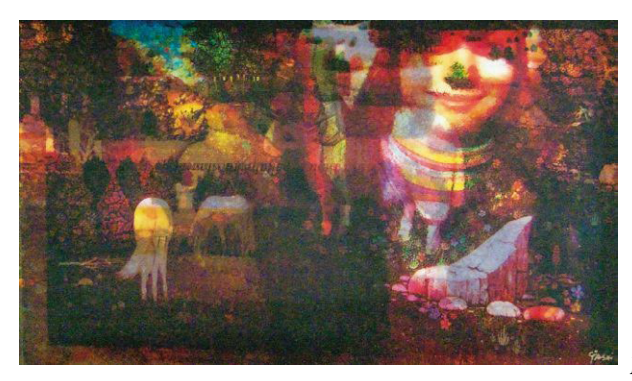

**Slika 6.** *Jedan od lentikulara Zorana Gashia // preuzeto sa: [http://www.virovi](http://www.virovitica.net/zoran-gashi-fra-ma-fu-je-imao-privilegiju-da-dod-.../25839/)[tica.net/zoran-gashi-fra-ma-fu-je-imao](http://www.virovitica.net/zoran-gashi-fra-ma-fu-je-imao-privilegiju-da-dod-.../25839/)[privilegiju-da-dod-.../25839/](http://www.virovitica.net/zoran-gashi-fra-ma-fu-je-imao-privilegiju-da-dod-.../25839/)*

Lentikulari, iako su bili jako popularni s tehnološke i zabavne strane, nisu nikada pronašli svoje mjesto u umjetnosti, ali pisac, pjesnik i slikar Zoran Gashi<sup>3</sup> koristi ih na zanimljiv način kako bi između ostalog podsjetio umjetnike da umjetnost nije samo motorika, nego da je jedan proces mišljenja. U svojim radovima koristi makulature<sup>4</sup> koje kroz proces umjetničkog stvaranja i likovne intervencije zajedno kombinira dajući im novo značenje. Novonastale kompozicije postaju metamakulature, kako ih sam umjetnik naziva, i na kraju se pretvaraju u lentikulare koji sadržavaju i po nekoliko slojeva koji nam se otkrivaju sukcesivno kako se pomičemo. Tako slika postaje interaktivna jer promatrač djeluje na sliku i slika djeluje na njega. [\[Prilog 1\]](#page-67-1)

<sup>3</sup> Zoran Gashi (Skopje, 18. studenoga 1952.) pisac je proznih tekstova, pjesnik i slikar, koji živi i stvara u Novom Sadu. Studirao je orijentalnu filologiju, jugoslavensku književnost, a diplomirao je teologiju. Autor je više knjiga poezije, drama i eseja, kao i romana "Kameo". Drame su mu izvođene u Novom Sadu, Skopju, Mariboru, Sarajevu, Bitoli, Prištini, Stockholmu i Trstu. ([http://gkp.hr/program/event/15-len](http://gkp.hr/program/event/15-lentikulari-zoran-gashi.html)[tikulari-zoran-gashi.html](http://gkp.hr/program/event/15-lentikulari-zoran-gashi.html))

<sup>4</sup> makulatura (srednjovj. lat. maculatura, od lat. maculare: zamrljati), u tiskarstvu, loše ili pogrešno otisnuti arci koji se zbog nedostataka ne mogu upotrijebiti. Dijelom nastaje pri uhodavanju stroja, a dijelom zbog pogrješaka u samom tisku (<http://www.enciklopedija.hr/natuknica.aspx?id=38324>)

#### <span id="page-14-0"></span>*2.2. PARALAKS FOTOGRAFIJA ILI 2.5D FOTOGRAFIJA*

Paralaks efekt u fotografiji podrazumijeva tehniku koja se koristi kako bi se na pojedinačnim fotografijama stvorila iluzija dubine prostora. Tehnika se ponekad naziva i 2.5D fotografija zato što je dobiveni rezultat između klasične plošne fotografije i prave trodimenzionalne simulacije prostora. Finalni rezultat daje fotografiji dojam usporene snimke na kojoj se dijelovi fotografije, koji su u istoj ravnini u odnosu na snimatelja, pomiču različitim brzinama. Tako dobiva se osjećaj kretanja koji u očima promatrača dodatno pojačava dubinu prostora prikazanog na fotografiji, slika izgleda kao da je oživjela i zapravo se pretvara u film.

Veza paralaks fotografije sa filmom nije neosnovana budući da je proizašla iz tehnike koja se najčešće koristi u prikazivanju fotografija na filmu. Osim pojedinačnih fotografija fotografi često snimaju serije fotografija u kojima se bave određenim tehnikama ili istražuju neke tematske cjeline kroz koje pričaju priče. One se mogu pojaviti u tiskanom obliku za potrebe izložbe ili publikacije, a nerijetko se prikazuju i kao video prezentacije, npr. za potrebe dokumentarne fotografije. Međutim, pukim nizanjem fotografija brzo se gubi interes gledatelja za sadržaj pa se u ovakvim slučajevima koristi tehnika *pan and zoom* ili *pan and scan* kako bi se zadržala pažnja na sadržaju. Ovim efektom dobiva se dojam da se kamera kreće preko fotografije ili da ju uvećava, odnosno smanjuje. Uvođenjem čak i male količine kretanja zadržava se pozornost promatrača od fotografije do fotografije. Ova tehnika poznata je i pod nazivom *Ken Burns<sup>1</sup> effect* prema poznatom dokumentaristu koji ju često koristi u svojim radovima i učinio ju je široko poznatom. Danas gotovo svaki mobitel ima već ugrađenu aplikaciju koja sama napravi

<sup>1</sup> Ken Burns (rođen 1953.g.) je nagrađivani američki filmograf poznat po korištenju arhivskih snimki i fotografija za izradu dokumentarnih filmova koje aktivno stvara od 1981. godine pa sve do danas. Njegovi dokumentarci imaju prepoznatljivi stil koji je karakteriziran laganim pomicanjem kamere sa jednog dijela fotografije na drugi ili zumiranjem na dio fotografije uz pratnju sukladno odabrane pozadinske glazbe. Tehnika danas poznata kao *pan and zoom* ili *Ken Burns effect. ([https://en.wikipedia.org/](https://en.wikipedia.org/wiki/Ken_Burns) [wiki/Ken\\_Burns](https://en.wikipedia.org/wiki/Ken_Burns))*

<span id="page-15-2"></span>video na sličnom principu koristeći odabrane fotografije. [\[6\]](#page-63-6)

Paralaks fotografija je u neku ruku nadogradnja na već postojeću *pan and zoom*  tehniku. Razlika je što kod *pan and zoom* tehnike rijetko dolazi do manipulacije same fotografije dok paralaks fotografija, uz pomoć moderne tehnologije, manipulira fotografijom do tih granica da možemo reći da pokušava obrnuti postupak izrade fotografije. Ako zamislimo da je fotografija zamrznuti trenutak, onda je paralaks fotografija taj isti trenutak, samo odmrznuti.

Sam proces izrade paralaks fotografije nije nimalo jednostavan iako možda na prvi pogled izgleda tako kada vidimo finalni rezultat. Većina paralaks fotografija radi se iz pojedinačnih fotografija iz kojih se ručno izdvajaju slojevi fotografije i potom zasebno animiraju. Problem često nastaje kada slojevi, koji se pomiču ispred pozadine, ostavljaju rupe u pozadini koje se mora ručno nadograditi. Zato je nerijetko pomicanje slojeva na paralaks fotografiji polagano jer svi veći pomaci povećavaju količinu posla koja se mora obaviti kako te rupe ne bi bile vidljive u finalnoj animaciji. [\[6\]](#page-63-6)

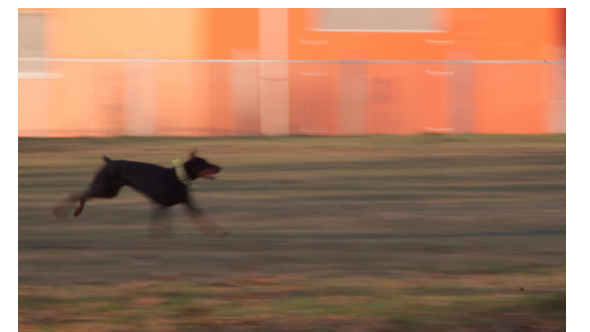

**Slika 7.** *Loš primjer odabira slike za paralaks efekt* **Slika 8.** *Dobar primjer fotografije za paralaks efekt* 

<span id="page-15-1"></span>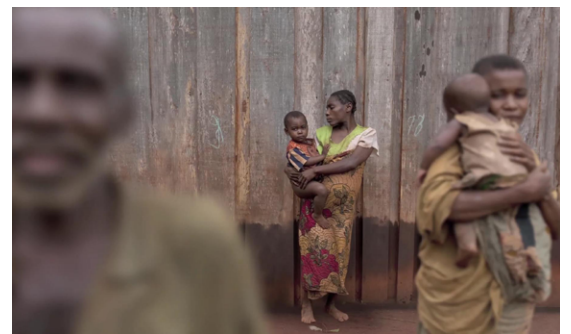

*- preuzeto iz [\[Prilog 2\]](#page-67-2)*

<span id="page-15-0"></span>Postupak izrade započinje sa odabirom primjerene fotografije jer se paralaks efekt ne može primijeniti na sve fotografije. Fotografije koje imaju *motion blur*<sup>2</sup> efekt nisu pogodne zbog tehničkih problema koji se mogu pojaviti. Problem je odvojiti subjekt od pozadine bez da se to ne primijeti u kasnijoj animaciji. Osim toga nema smisla dodatno naglašavati pokret koji je već dočaran samim postojanjem *motion blura* na fo-

<sup>2</sup> zamućenje fotografije ili "Motion Blur" je fotografska tehnika u kojoj se objekt u pokretu pojavljuje kao trag ili zamućenje uzrokovano dugom ekspozicijom fotoaparata. ([https://en.wikipedia.org/wiki/](https://en.wikipedia.org/wiki/Motion_blur) [Motion\\_blur\)](https://en.wikipedia.org/wiki/Motion_blur)

<span id="page-16-2"></span>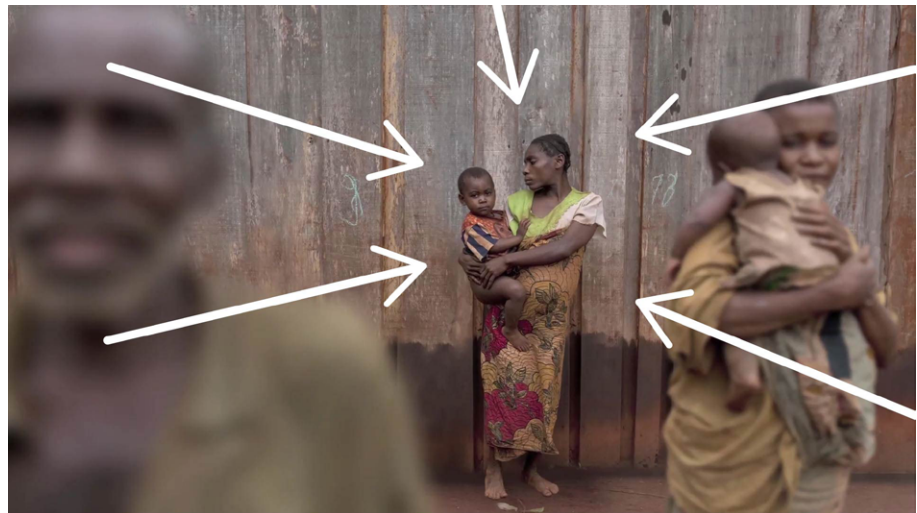

**Slika 9.** *Odabir željenog efekta - zumiranje na ženu i dijete u pozadini*

<span id="page-16-0"></span>tografiji. [\[Slika 7\]](#page-15-0) Najbolje fotografije za primjenu ovog efekta su one na kojima je subjekt bistar i jasno odvojen od pozadine, po mogućnosti sa nekoliko slojeva koji su na drugačijim udaljenostima od položaja promatranja. [\[Slika 8\]](#page-15-1) Najbolji rezultati se postižu kada razmislimo što želimo oživiti na fotografiji pomoći paralaks efekta i zašto to uopće radimo. Želimo li dovršiti neku kretnju koja se predosjeća u fotografiji ili pojačati neku emociju? [\[Slika 9\]](#page-16-0) Tako si olakšavamo daljnji rad jer znamo točno što želimo postići.

Nakon odabira fotografije potrebno je fotografiju obraditi u Adobe Photoshopu ili bilo kojem drugom programu koji omogućava naprednu obradu fotografija. Na fotografiji se potom određuju dijelovi fotografije koji su bliže i koji su dalje s obzirom na kadar fotografije. Te dijelove se ručno izdvaja u zasebne slojeve koji su sada odvojeni od

<span id="page-16-1"></span>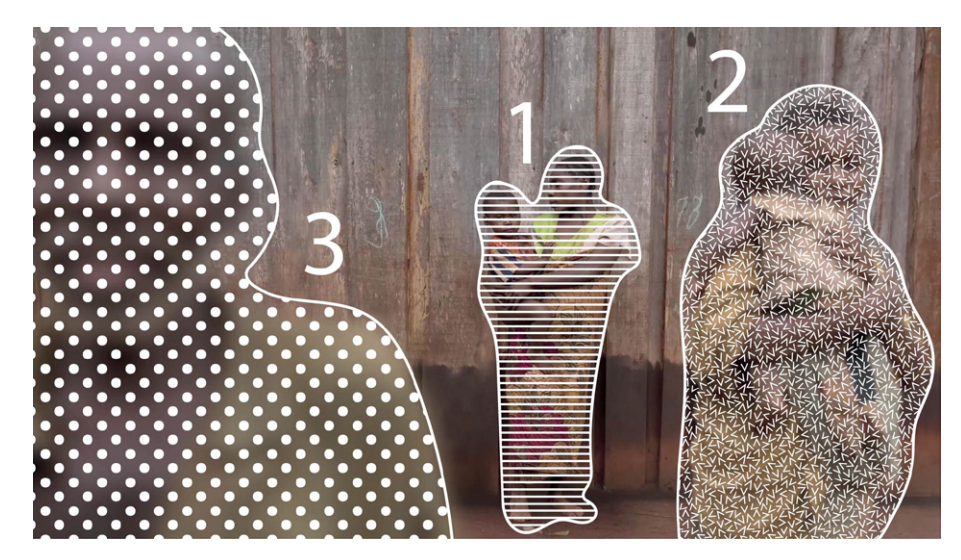

**Slika 10.** *Razdvajanje fotografije na slojeve*

<span id="page-17-1"></span>originalne fotografije. Na primjeru fotografije žene s djetetom vidi se primjer odvajanja slojeva na fotografiji. Sloj broj 1 je subjekt fotografije i on će biti glavni fokus finalne animacije jer će na njega zumirati zamišljena kamera. Slojevi broj 2 i 3 su bliže promatraču i oni će razmicati kako kamera zumira na sloj broj 1. Bitno ja primijetiti da je sloj broj 3 nešto bliže kameri od sloja 2. Nakon toga slijedi nadopunjavanje pozadine iza svakog sloja kako se ne bi pojavile rupe u pozadini prilikom pomicanja slojeva. [\[Slika 10\]](#page-16-1) Danas ima dosta pametnih alata (*content aware<sup>3</sup>* alat) u programima za obradu fotografije koji dosta dobro mogu nadopuniti pozadinu sami, ali nerijetko je potrebno ručno intervenirati za bolje rezultate. [\[7\]](#page-63-7)

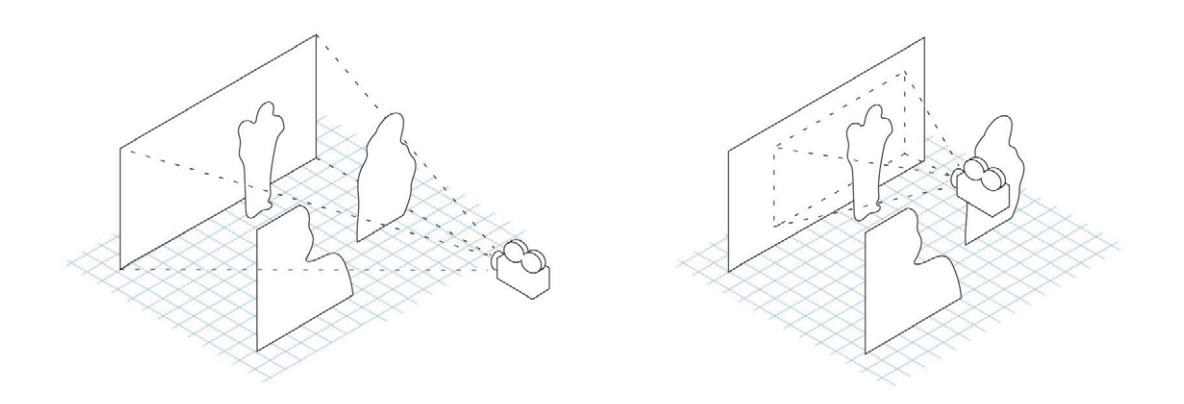

<span id="page-17-0"></span>**Slika 11.** *Postavljanje slojeva u prostor i uvođenje kamere*

Nakon procesa razdvajanja se za najbolje rezultate rad nastavlja u nekom od programa za komponiranje videa, poput Adobe After Effects programa. Umjesto da se mučimo s mogućim brzinama kretanja pojedinih slojeva i animiranjem svakog sloja zasebno najbolje je jednostavno postaviti scenu i potom uvesti element kamere koja će zumirati na sloj odabran kao fokus naše animacije. Tako će brzine pomicanja slojeva biti usklađene i prirodne. [\[Slika 11\]](#page-17-0)[\[7\]](#page-63-7)

<sup>3</sup> content aware - alat u Adobe Photoshopu koji omogućava uklanjanje dijelova slike uzimajući u obzir okolne uzorke na fotografiji ([http://www.photoshopessentials.com/photo-editing/content-awa](http://www.photoshopessentials.com/photo-editing/content-aware-fill-cs5/)[re-fill-cs5/](http://www.photoshopessentials.com/photo-editing/content-aware-fill-cs5/))

Osim same animacije u programu za komponiranje videa mogu se dodati i neki drugi efekti koji će pridonijeti vjerodostojnosti efekta. Recimo slojevi koji su jako blizu promatraču mogu biti zamućeni što se obično i događa kada fotografiramo nešto s premale udaljenosti. To zamućenje slojeva koji nam se primiču može se animirati. Također se može dodati sjene ili svjetlosne efekte koji pridonose realnosti efekta. Neki filmografi koji se bave ovom tehnikom također dodaju i suptilne pomake na pojedinim slojevima koji ostavljaju dojam kao da se subjekt fotografije polagano pomiče što može stvoriti dodatni dojam životnosti na paralaks fotografiji. Završna animacija se finalno sprema kao video format ili u nekim slučajevima kao gif format 4 .[\[7\]](#page-63-7)

Ako je tako teško izraditi paralaks fotografiju, zašto se uopće upuštati u to kada je puno lakše napraviti video? To je možda istina, efekt koji se postiže ovom tehnikom sličan je videu, ali je ipak drugačiji i ljudsko oko će to često lako uočiti. Odgovor se pomalo sugerira i kroz naziv 2.5D jer paralaks fotografija leži na pola puta između statične fotografije i videa, sama animacija prikazuje prirodno kretanje, ali slojevi su previše zamrznuti da bi bili stvarni video. Efekt često kod promatrača pobuđuje interes baš zato što je drugačiji od sadržaja na koje smo navikli, djeluje kao perceptivna varka i to nas tjera da obratimo pozornost. Pozitivni efekt koji imaju paralaks fotografije na gledatelja prepoznali su i mnogi fotografi i filmografi, a njihova primjena seže i dalje od samo foto eseja.

#### THE KID STAYS IN THE PICTURE

*The Kid Stays in the Picture* je film iz 2002. godine o filmskom redatelju Robertu Evansu. Film je napravljen prema istoimenom filmu iz 1994. godine. Redatelji filma su Nanette Burstein i Brett Morgen. U filmu se miješaju video sekvence iz različitih intervjua sa R. Evansom, dijelovi filmova koje je sam režirao, fotografije i naracija. [\[9\]](#page-63-8) U dijelovima u kojima se pojavljuju fotografije se upravo koristi paralaks efekt. Uz mnoge nazive koji se koriste za paralaks fotografiju *The Kid Stays In The Picture efekt* je još jedan

<sup>4</sup> GIF - skračenica za Graphics Interchange Format što je jedan od najčešće korištenih formata slika na internetu zbog svojih malih memorijskih potreba i činjenice da podržava prozirnu pozadinu i animacije. (<https://bs.wikipedia.org/wiki/GIF>)

u nizu što pokazuje da je film ostao zapamćen po inovativnom korištenju tehnike u slaganju priče o poznatom redatelju. [\[7\]](#page-63-7)[\[9\]](#page-63-8)

#### WWF PARALLAX SEQUENCE

Jedan primjer izvrsne primjene paralaks efekta koji je 2012. godine privukao dosta pozornosti je video napravljen kao sekvenca paralaks fotografija koje su rađene za *World Wildlife fund* <sup>5</sup> promotivnu kampanju. Paralaks fotografije rađene su iz arhivskih fotografija WWF-a i izradio ih je Joe Fellows, u sklopu Make Productions studija. Joe Fellows je grafički dizajner i redatelj iz Londona u Engleskoj. *Make Productions* čiji je Joe Fellows osnivatelj, studio je specijaliziran za paralaks efekt. U videu Joe Fellows osim paralaks efekta koristi spomenutu tehniku u kojoj namjerno manipulira slojevima kako bi životinjama ili ljudima dao komponentu gibanja koja u kombinaciji sa glazbom i paralaks efektom daje snažan dojam cijelom uratku. [\[7\]](#page-63-7)[\[8\]](#page-63-9)[\[Prilog 2\]](#page-67-2)

#### WEB STRANICE I PARALAKS EFEKT

Osim video prezentacija u kojima se pojavljuju paralaks fotografije paralaks efekt sve češće možemo vidjeti u web stranicama. Kako se web stranicama dodaju nove funkcionalnosti tako rastu i mogućnosti grafičkog izražavanja kroz web sadržaj. Kako bi se istaknuli u rastućoj konkurenciji na tržištu dizajneri web stranica koriste specijalne efekte poput paralaksa za privlačenje interesa. Izrada ovakvih sadržaja zahtjeva napredno poznavanje programiranja. Primjere paralaks efekta imaju web stranice firme za odnose sa javnošću *Reputation Squad* i stranica *Hot Spot* web dizajn studija. Na dva odabrana primjera vidi se kombinacija paralaks efekta sa slojevima fotografija i grafičkim elementima. [\[Prilog 3\]](#page-67-3)[\[Prilog 4\]](#page-67-4)

<sup>5</sup> World Wildlife fund (WWF) je organizacija za zaštitu prirode, koja djeluje u 100 država diljem svijeta. Specifični su u svom djelovanju zato što pokušavaju djelovati lokalno i globalno te pri tome ponuditi inovativna rješenja koja zadovoljavaju potrebe čovječanstva i prirode. (World Wildlife fund, dostupno na: [https://www.worldwildlife.org/about\)](https://www.worldwildlife.org/about)

## <span id="page-20-0"></span>*2.3.CINEMAGRAPH*

Cinemagraph je tehnika koja stoji negdje na pola puta između fotografije i videa. Ukratko opisano radi se o mediju u kojem je pojedinačna kretnja izolirana unutar inače statične fotografije. Na prvi pogled cinemagraphi mogu izgledati kao potpuno statične fotografije na kojima se nakon nekog vremena nešto pomakne, poput portreta na kojem osoba koja gleda u stranu okrene glavu, pogleda u nas i nakon toga vrati glavu u početni položaj, ali također mogu biti fotografije koje prikazuju pokret koji se beskonačno ponavlja u zatvorenoj petlji, poput izlijevanja kave u šalicu ili vijorenja haljine na vjetru. Većina ljudi, koja nije upoznata s izrazom cinemagraph, svrstala bi ovakve slike jednostavno u gifove<sup>1</sup> no iako je razlika između gifa i cinemagrapha suptilna, ipak postoji. Cinemagraph je elegantniji, animacija je pažljivo promišljena i ponavlja se poput savršene petlje. Ponavljanje je ključni dio cinemagrapha jer daje dojam da se stvarno radi o djeliću trenutka uhvaćenog u formi žive fotografije.

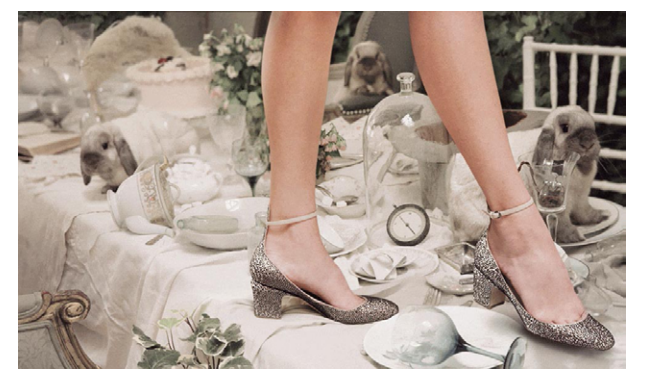

**Slika 12.***Cinemagraph 1 - Kevin Burg i Jamie Beck // preuzeto sa:<http://cinemagraphs.com/fashion/>*

<span id="page-20-2"></span>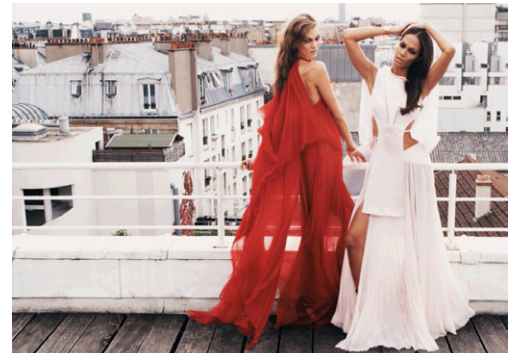

**Slika 13.** *Cinemagraph 2 - Kevin Burg i Jamie Beck // preuzeto sa: [http://cinemagraphs.com/](http://cinemagraphs.com/fashion/) [fashion/](http://cinemagraphs.com/fashion/)*

<span id="page-20-1"></span>Povijest cinemagrapha nije dugačka zato što se prvenstveno temelji na novim tehnologijama. Njezinim izumiteljima smatraju se Kevin Burg i Jamie Beck, dvoje fotografa koji se bave komercijalnom fotografijom. [\[Slika 12\]](#page-20-1)[\[Slika 13\]](#page-20-2) Teško je reći je li

<sup>1</sup> GIF - skračenica za Graphics Interchange Format što je jedan od najčešće korištenih formata slika na internetu zbog svojih malih memorijskih potreba i činjenice da podržava prozirnu pozadinu i animacije. Kolokvijalno izraz "gif " označava raznorazne animacije koje se dijele na internetu, često isječci iz filmova ili serija obično komičnog karaktera. (<https://bs.wikipedia.org/wiki/GIF>)

netko prije njih koristio ovakav način kombiniranja fotografije i videa, ali oni su ga prvi usavršili i učinili popularnim. Prije nego što su stvorili svoj prvi cinemagraph eksperimentirali su dvije godine (2008-2010. godine) s animiranim gifovima na internetu, koji su tada tek počinjali biti popularni. Trenutak kada su došli na ideju za cinemagraph bio je na stanici podzemne željeznice, dok je Kevin Burg promatrao ugao reklamnog postera koji je vijorio na strujanjima zraka nakon prolaska vlaka. U tom trenutku palo mu je na pamet kako bi bilo zanimljivo uloviti jedan takav trenutak zauvijek. [\[10\]](#page-63-10) Nakon toga počeli su koristiti cinemagraphe u reklamnim kampanjama koje su radili za svoje klijente i dijeliti ih na platformama poput Instagrama i reakcije su bile jako pozitivne. Veliku ulogu u širenju medija igrala je činjenica da su ovom novom mediju dali prepoznatljivo ime koje je omogućavalo drugima da prepoznaju cinemagraph kao definiranu formu koja se razlikovala od generičnog gifa, a ujedno i da prošire glas o cinemagraphu ili da pronađu sadržaj na internetu bez korištenja opisnih naziva poput "ona stvar koja se pomiče". [\[11\]](#page-63-11)

Cinemagraph je najveći uspjeh doživio kroz marketing proizvoda, osobito u modnoj industriji. Budući da je forma cinemagrapha elegantna i suptilna omogućava dobru prezentaciju proizvoda, uhvaćeni pokret pobuđuje interes, oslikava atmosferu ili ističe posebnu kvalitetu proizvoda (poput načina na koji se tkanina pomiče na haljini) u kratkom vremenskom okviru koji se stalno iznova ponavlja. Ponavljanje gledatelju ostavlja dovoljno vremena da apsorbira što je vidio bez da mora intervenirati ponovnim pokretanjem ili zaustavljanjem kao kod videa. Pozitivni utjecaj cinemagrapha u marketingu dokazuju i rezultati različitih istraživanja koje je sakupila kompanija Flixel, koja je napravila softver za izradu cinemagrapha. U nekim slučajevima interes za kampanju na socijalnim mrežama porastao bi gotovo dvostruko. [\[12\]](#page-63-12)

Popularnost cinemagrapha potaknula je i druge profesionalne fotografe i entuzijaste da sami stvaraju i eksperimentiraju s ovim novim hibridnim medijem. Danas se može naći niz stranica koje manje ili više detaljno pišu o metodama izrade cinemagrapha. Postupak izrade može varirati ovisno o programima koje imamo na raspolaganju. U ovom radu objasnit će se samo ključni koraci u izradi cinemagrapha koji su zajednički u svim postupcima izrade neovisno o programu koji koristimo.

<span id="page-22-1"></span>Izrada cinemagrapha počinje sa snimanjem kratkog videa scene koju želimo koristiti. U osnovi bilo koji uređaj koji može snimati video je dovoljan za izradu cinemagrapha, ali za najbolje rezultate dobro je imati kameru ili fotoaparat koji može snimati video visoke rezolucije sa što većim brojem sličica po sekundi kako bismo lakše izolirali kvalitetan i oštar kadar iz videa za nepokretni dio cinemagrapha. [\[10\]](#page-63-10) Osim kamere preporuča se koristiti tripod kako bismo izbjegli trešnju za vrijeme snimanja koja će otežati kasniju izolaciju pokreta u odnosu na nepokretni dio.

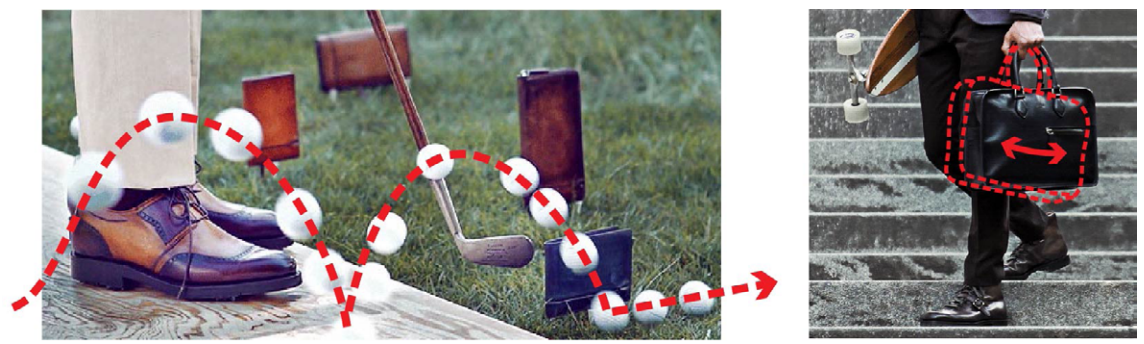

**Slika 14.** *Primjeri odnosa kretnje i kadra: (lijevo) radnja započinje i završava izvan kadra i (desno) radnja počinje i završava unutar kadra // preuzeto iz [\[Prilog 5\]](#page-67-5) [\[Prilog 6\]](#page-67-6)*

<span id="page-22-0"></span>Dobar cinemagraph zahtjeva fleksibilno planiranje što znači da je dobro započeti snimanje cinemagrapha s okvirnim planom toga što želimo postići, ali da uvijek treba ostaviti u planu prostora za neočekivane momente. Ako znamo za što nam treba cinemagraph i što želimo snimati korisno je isplanirati mjesto snimanja, potrebne rekvizite i izgled scene, snimamo li mrtvu prirodu, pejzaž ili imamo modela. No kako će izgleda finalni cinemagraph teško je isplanirati prije početka snimanja pa se često moramo osloniti na intuiciju ili iskustvo. [\[10\]](#page-63-10) Potrebno je neko vrijeme da se istrenira oko da uočava scene i kretnje pogodne za cinemagraph, ali kada se to jednom dogodi lakše je planirati unaprijed. [\[11\]](#page-63-11) Tijekom samog snimanja dovoljno je snimiti video trajanja oko 10 sekundi što je dovoljno za trajanje jednog cinemagrapha. Naravno za prvi pokušaj snimanja preporučljivo je snimiti nekoliko videa kako bismo imali više opcija.

Nakon snimanja potrebno je video obraditi u programu koji omogućava obradu videa ili izdvajanje sličica videa i zatim ponovno animiranje nakon obrade. Često se koriste Adobe-ovi programi Photoshop ili After Effects. Danas postoje i automatizirani programi koji su namijenjeni isključivo jednostavnoj izradi cinemagrapha, poput Flixel-a i Microsoft Cliplets-a. Neovisno o odabranoj metodi izrade postupak izrade <span id="page-23-0"></span>započinje s odabirom segmenta videa koji želimo koristiti i pri tome trebamo obratiti pozornost na dio videa koji želimo ostaviti u pokretu. Postoje dva načina na koje se kretnja može odviti na cinemagraphu. U prvom slučaju kretnja može započeti i završiti izvan okvira slike, kao na primjer leptir koji proleti kroz kadar videa, u tom slučaju treba samo uzeti u obzir da je potrebno napraviti pauzu između ponavljanja kretnje kako bi radnja izgledala prirodno. Osim toga može se pojaviti element koji se cijelo vrijeme pomiče unutar kadra videa, poput travke koja treperi na vjetru, u ovom slučaju treba dobro uskladiti početak i kraj isječka tako da se ne pojave nagli pomaci u pokretu koji izgledaju neprirodno i umanjuju doživljaj fluidnosti cinemagrapha. [\[Slika 14\]](#page-22-0)

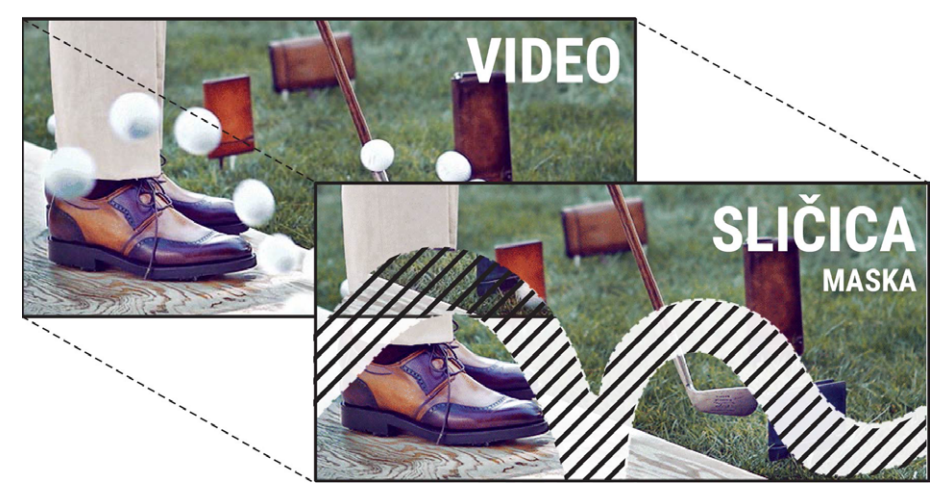

**Slika 15.** *Preklapanje videa i statične sličice sa maskom // preuzeto iz [\[Prilog 5\]](#page-67-5)*

Način na koji se dobiva efekt da se jedan dio cinemagrapha pomiče, a drugi ostaje statičan dobiva se preklapanjem jedne izdvojene sličice videa s dijelom videa kojeg želimo ostaviti u pokretu. Redoslijed slaganja slojeva će ovisiti o programu koji koristimo pa ovisno o tome pozadinski sloj može biti video ili sličica koju smo odabrali kao statični dio cinemagrapha. Onaj sloj koji se prikazuje prvi sakriva sloj ispod sebe pa je zato potrebno primijeniti *masku<sup>2</sup> na njega kako bi se mogao otkriti sloj ispod njega*. U slučaju da je površinski sloj statična sličica pomoću maske se mora izbrisati dio na kojem se događa pokret kako bi se otkrio pokret s video sloja koji se nalazi u pozadini. Kada smo zadovoljni s rezultatom kompoziciju je potrebno spremiti u GIF formatu sa

<sup>2</sup> maska - termin koji se koristi u programima za obradu fotografije, videa i grafike za alat koji omogućava odabir dijelova slike koji će se prikazivati i dijelova koji se neće vidjeti bez da se zapravo dijelovi slike izbrišu. (<https://helpx.adobe.com/photoshop/using/masking-layers.html>)

maksimalnim brojem boja 256 i s opcijom *loop foreve* koja omogućava da se animacija stalno ponavlja. [\[13\]](#page-63-13)

U današnje vrijeme većina stranica podržava animirani gif format. Stranice i aplikacije poput Instagrama, Facebooka, Snapchata i sl. čine dobre platforme za dijeljenje i jačanje hibridnih medija poput cinemagrapha. Kreatori cinemagrapha, Kevin Burg i Jamie Beck, vide budućnost cinemagrapha u velikim formatima reklama koje se pojavljuju u gradu ili na aerodromima. Tako bi cinemagraph još jednom zadivio ljude svojom suptilnom elegancijom. [\[14\]](#page-63-14)

#### JULIEN DOUVIER

Julien Douvier je fotograf iz Strasbourga koji se bavi izradom animiranih gifova i cinemagrapha. Iako se bavi i komercijalnim projektima, najveći dio njegovog trenutačnog opusa čine cinemagraphi iz svakodnevnog života, s ulice ili iz prirode. U svojim radovima trudi se pronaći i snimiti male trenutke pokreta, koje smo sami u svakodnevnom životu skloni previdjeti, i tako pokazati kakve detalje krije svakodnevni život. [\[Prilog 7\]](#page-67-7)[\[Prilog 8\]](#page-67-8)[\[15\]](#page-63-15)

#### <span id="page-25-1"></span><span id="page-25-0"></span>*2.4.FOTOGRAFIJA KAO KADAR*

Osim animiranja same fotografije jedan način na koji možemo animirati fotografiju je da koristimo fotografiju kao jednu u nizu sličica unutar videa. Ovaj način animiranja proizlazi iz osnovnih principa na kojima se temelji naša percepcija iluzije pokreta u filmu ili animaciji. Postizanje te iluzije oslanja se na nesposobnost ljudskog oka da uoči pojedine sličice od kojih je sastavljen film ako se one dovoljno brzo izmjenjuju, točnije brzinom od 16 do 30 puta u sekundi. Ovo svojstvo naziva se tromost ili perzistencija vida. Kada promatramo brzu smjenu statičnih sličica na kojima se pojavljuje mali fazni pomak prikazanog naš mozak će interpretirati to kao kontinuiranu radnju, svaka nova sličica koja se pojavi nadopunjuje našu memoriju prethodne slike i tako nastaje iluzija promjene. Ovaj fenomen potpomognut je fenomenom prividnog kretanja, također poznat pod nazivima fi-fenomen ili stroboskopsko kretanje, koji se odnosi na svojstvo ljudskog vida da asocira smjenu svijetla i mraka s prividnom kretanja. [\[16\]](#page-64-0)

Osim filma i animacije na ovim principima temelje se i fotografske tehnike poput time-lapsea, hyper-lapsea i stop-motiona koje će se dodatno pojasniti u ovom poglavlju. Svim tehnikama je zajedničko da koriste niz pojedinačnih fotografija, koje prikazuju neznatne promjene, kako bi stvorile iluziju promjene. Svaka tehnika ima svoju specifičnu primjenu i prednosti, odnosno ograničenja po kojima se međusobno razlikuju.

#### OPREMA

Budući da je snimanje u navedenim tehnikama dosta slično ovdje će se navesti i pojasniti sva potrebna oprema za snimanje time-lapse, hyper-lapse ili stop-motion fotografije. Odabir opreme svodi se na odabir uređaja kojim snimamo, odabir leća i dodatne opreme.

Pri odabiru uređaja za snimanje možemo birati između pametnih telefona i ta-

bleta te kompaktnih, mirrorless i DSLR fotoaparata. DSLR fotoaparati uključuju široki raspon aparata za amatere i entuzijaste te su danas najčešće korišteni uređaji u profesionalnoj fotografiji zato što u kombinaciji s kvalitetnim lećama pružaju najbolju kvalitetu fotografija. Osim toga imaju veliki izbor dodatne opreme i objektiva, kvalitetno su napravljeni i većina opcija se može ručno podesiti. Negativna strana je visoka cijena, veličina i težina uređaja. Danas sve popularniji postaju mirrorless i kompaktni fotoaparati koji imaju mogućnost izmjene leća. Kvaliteta fotografija možda nije jednaka DSLR fotoaparatima, zbog manjeg senzora, ali su zato manji, jeftiniji i lakši. Njihov glavni nedostatak, u okviru navedenih tehnika, je kratko trajanje baterije. Pametni telefoni i tableti nisu optimalni izbor za snimanje navedenih tehnika zbog nedovoljno kvalitetnih fotografija i ograničenih mogućnosti ručnog podešavanja kamere, ali u kombinaciji s dodatnim aplikacijama mogu biti izvrsni dodatni uređaj s kojim možemo raditi probne snimke ili bežično kontrolirati naš glavni fotoaparat[.\[17\]](#page-64-1)

Za sve navedene tehnike preporučeno je imati stativ. Budući da navedene tehnike koriste nizove fotografija koje se kasnije spajaju u jedan video izuzetno je važno da dobro kontroliramo kadar kako bi finalni rezultat imao što manje neplaniranih pomaka. To je teško izvesti snimanjem iz ruke pa je stativ ključan dio opreme. Pri odabiru stativa potrebno je obratiti pozornost na kut snimanja, stabilnost i mobilnost stativa. [\[17\]](#page-64-1)

Odabir leće čini integralni dio odabira opreme jer će definirati kadar snimanja. Pri tome možemo birati između objektiva koji imaju fiksnu ili promjenjivu žarišnu duljinu. Leće s promjenjivom žarišnom duljinom ili zoom leće omogućavaju fleksibilnost u odabiru željenog kadra, ali su često teške i velike pa su nepraktične za rad na terenu. Većina standardnih zoom leća nema veliki otvor zaslona što isto ograničava njihovu primjenu u slabim svjetlosnim uvjetima. Ove nedostatke možemo zaobići s lećama koje imaju fiksnu žarišnu duljinu jer su lakše, manje i imaju veći otvor zaslona, ali u tom slučaju smo ograničeni jednim kutom gledanja. Između žarišnih duljina možemo birati širokokutne, standardne i tele objektive. Ovdje navedene žarišne duljine leća odnose se na leće namijenjene fotoaparatima s full-frame senzorom ili 35mm senzorom.[\[17\]](#page-64-1)

Širokokutni objektivi obuhvaćaju sve objektive koji imaju žarišnu duljinu ma-

nju od 35mm. Imaju široko vidno polje od 63° do 115° čija je posljedica iskrivljenje perspektive na rubovima slike. Koristi se kada želimo u kadar uloviti što više scene što je korisno kod fotografiranja pejzaža, gradskih vizura i interijera. Standardni objektivi su objektivi koji pružaju perspektivu najsličniju perspektivi ljudskog vida, bez iskrivljenja. Obuhvaćaju kut gledanja od 56° do 40° što se najčešće odnosi na žarišnu duljinu leće od 50mm. Telefoto objektivi obuhvaćaju objektive koji imaju vidno polje 35° i uže, daju uvećanu sliku i samim time umanjuju iskrivljenja na rubu slike. Odnosi se na žarišne duljine leća od 70mm pa na dalje. Koriste se kada želimo izbjeći iskrivljenja na slici i kada slikamo udaljene vizure i predmete. [\[18\]](#page-64-2)[\[19\]](#page-64-3)

Osim navedenih osnovnih tipova leća mogu se koristiti i neke posebne leće poput makro, fisheye i tilt and shift (TF) leća. Makro leće omogućavaju da se približimo subjektu puno bliže nego obično i da jako fokusirani pogled na detalje kojih inače teško možemo primijetiti golim okom. Fisheye leće daju jako iskrivljenu perspektivu, ali također pružaju jako široko vidno polje koje nam omogućava da uhvatimo maksimalni dio scene ispred nas. Mogu imati vidno polje i do 180°. Tilt and shift leće su specijalizirane leće koje nam omogućavaju da kontroliramo vertikalnu perspektivu što je osobito korisno kod slikanja arhitekture jer ispravlja sužavanje vertikalnih linija do kojeg često dolazi kada slikamo sa standardnim lećama. Osim toga TF leća omogućava postavljanje horizontalnog, vertikalnog ili dijagonalnog polja fokusa unutar kadra izvan kojeg će svi dijelovi biti zamućeni. Time se postiže zanimljiv efekt koji fotografijama, osobito u urbanim vizurama, daje izgled makete. [\[17\]](#page-64-1)

Pri izboru leće bitno je obratiti pozornost na otvor zaslona. Leće koje imaju veći otvor zaslona propuštaju više svijetla i time omogućavaju bolje fotografije u uvjetima snimanja gdje nema dovoljno prirodnog svjetla. Veći otvor zaslona također omogućava postizanje manje dubinske oštrine što je korisno kada želimo izolirati subjekt iz okoline na fotografijama. [\[17\]](#page-64-1)

#### <span id="page-28-1"></span><span id="page-28-0"></span>*2.4.1. TIME-LAPSE*

Naziv time-lapse u prijevodu znači *prolazak vremena*. Sukladno svom nazivu time-lapse tehnika obično se koristi kako bi se prikazale neke promjene koje se u stvarnom životu odvijaju kroz duži period vremena. Time-lapse je svojevrsna studija pokreta i vremena koja nam omogućava da ubrzamo normalni protok vremena i uočimo promjene u kadru koje golim okom ne bi bile očite jer se događaju previše sporo. Zato se uglavnom koristi za snimanje pejzaža, urbanih scena ili prirode. Time-lapseom možemo prikazati kretanje oblaka ili rijeke, zalaske i izlaske sunca, rast biljaka, promet u gradu i kretanje ljudi, raspone vremena od nekoliko sati pa do nekoliko dana sažete u video koji traje nekoliko minuta. Tako možemo dobiti novi uvid u promjene koje se događaju oko nas. [\[17\]](#page-64-1)

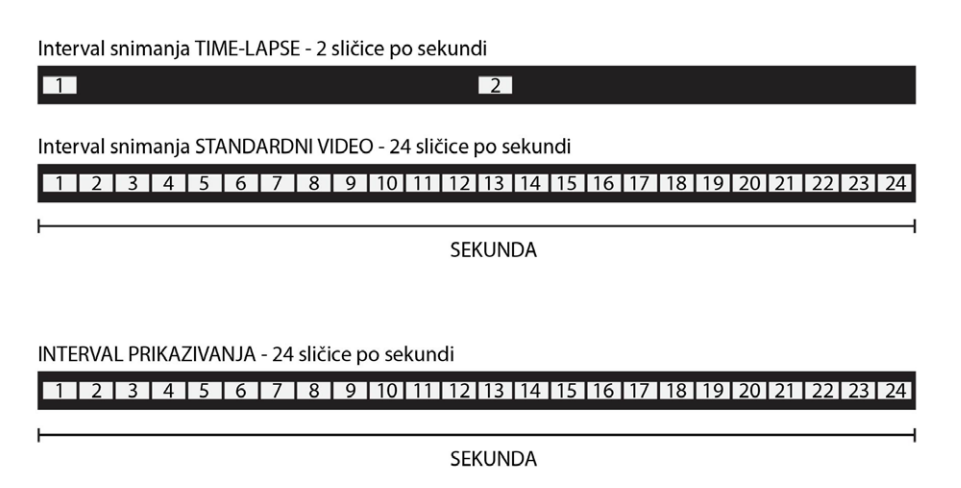

**Slika 16.** *Usporedba intervala snimanja timelapsea i standardnog videa*

U teoriji takav efekt možemo napraviti i tako da snimamo klasični video i kasnije ga ubrzamo, ali u praksi to znači da bi morali držati kameru upaljenu tijekom cijelog snimanja i da bi finalni dokument bio jako velik što u stvarnosti nije potrebno. Time-lapse tehnika omogućava da snimimo optimalnu količinu sličica koja je potrebna za izradu ovakvog videa.

Prije početka izrade time-lapsea korisno je započeti s planiranjem. Treba odrediti što želimo snimati i je li tema koju smo odabrali primjerena snimanju time-lapsea ili bi joj možda bolje odgovarala neka druga tehnika? Ako se time-lapse snima s određenom svrhom korisno je znati i koliko je potrebno trajanje završenog time-lapsea. [\[17\]](#page-64-1) Želimo li, na primjer, time-lapse video koji traje 2 minute moramo imati na umu da nam treba barem 2880 slika kako bismo mogli ostvariti 24 sličice po sekundi. Ako želimo snimati odabranu scenu 2 sata morat ćemo slikati po jednu sliku svake 2.5 sekunde. Ovakvi izračuni nam pomažu da izbjegnemo greške i mogu se podesiti željenim parametrima koji su nam bitni pri snimanju time-lapsea.

## 2 min. (120 sek.) x 24 sličice po sekundi = 2880 slika 2 sata snimanja (7200 sek.) / 2800 slika = 2.5 interval okidanja

Osim planiranja samog snimanja potrebno je osigurati i opremu koju ćemo koristiti za snimanje time-lapse videa. Osnovna oprema za time-lapse uključuje fotoaparat, objektiv i stativ. Za početak je potrebno osigurati uređaj kojim će se snimati. Pri odabiru uređaja potrebno je obratiti pozornost na kvalitetu slika koja se može dobiti, duljinu trajanja baterije i da li uređaj ima integrirane opcije za izradu time-lapsea. U slučaju da nema potrebno je imati daljinski okidač s ugrađenim intervalometrom koji omogućava kontroliranje uređaja bez opasnosti da ga slučajno pomaknemo te ujedno automatizira proces snimanja. Odabir leće će definirati motiv snimanja. Za pejzaže i šire urbane scene preporučuje se korištenje širokokutnih objektiva ili standardnih objektiva. Tele objektive se koristi za snimanje udaljenih scena ili snimanje iz ptičje perspektive (npr. s nebodera). Za snimanje usko fokusiranih time-lapse videa (npr. rast biljaka ili otvaranje cvijeta) možemo isto koristiti tele objektive ili makro objektive. Za snimanje arhitekture često se koristi tilt and shift objektiv za ispravljanje vertikalnih linija. Pri odabiru stativa treba obratiti pozornost na stabilnost objektiva i da li nam omogućava željeni kut snimanja. (detaljnije o opremi pogledati poglavlje [2.4 FOTOGRAFIJA KAO KADAR](#page-25-1) [na 20. str.](#page-25-1) ) [\[17\]](#page-64-1)

Samo snimanje time-lapsea može biti dugotrajno i zahtjeva strpljenje budući da jednom kada snimanje počne, u slučaju da se ne pojave neke neplanirane greške, treba samo čekati. Prije početka snimanja potrebno je podesiti kadar, pri tome treba uzeti u obzir ako se radi time-lapse koji će biti dio videa da razlika u formatima<sup>1</sup> može dovesti do rezanja gornjeg i donjeg dijela fotografija. Osim provjere uobičajenih postavki foto-

<sup>1</sup> Danas video najčešće ima format 16:9 dok fotografija češće ima format 4:3 ili 3:2. [\[17\]](#page-64-1)

<span id="page-30-0"></span>grafije pri snimanju time-lapsea treba provjeriti je li fokus postavljen kako smo planirali, osobito ako se snima s manjom dubinskom oštrinom. U pravilu je kod time-lapsea korisniji manualni fokus, ali kao i za ostale postavke potrebno je nekada predvidjeti tijek snimanja i podesiti postavke sukladno tome. [\[17\]](#page-64-1)

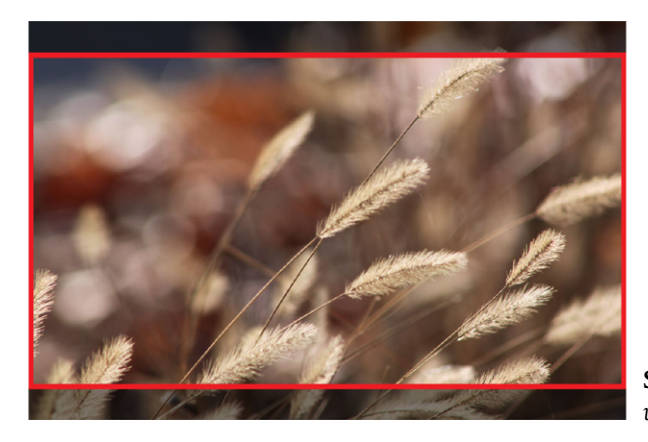

**Slika 17.** *Odnos formata fotografije 3:2 i video formata 16:9*

Nakon snimanja fotografije se pregledavaju i korigiraju ako je to potrebno. Za to su korisni programi poput Adobe Lightrooma koji omogućavaju pregled i korekciju velike količine slika u isto vrijeme. Kod time-lapsea je to korisno jer ako korigiramo recimo balans bijele na jednoj fotografiji onda iste korekcije trebamo napraviti i na drugim fotografijama. Nakon korekcije samih fotografija time-lapse se pretvara u video uz pomoć programa za komponiranje videa, za potrebe izrade time-lapsea dovoljan je i neki od programa koji se danas besplatno mogu koristiti. Unutar programa slaže se kompozicija videa od napravljenih fotografija koje se izmjenjuju brzinom od 24 do 30 sličica po sekundi. Na kraju je potrebno spremiti kompoziciju u nekom video formatu koji će ovisiti o namjeni za koju nam je time-lapse potreban. [\[17\]](#page-64-1)

Time-lapse ima jako puno različitih primjena koje mogu biti komercijalnog ili dokumentarnog karaktera. Mogu se koristiti samostalno ili kao dio dužeg videa. Danas možda i nismo toga svjesni, ali time-lapse se često pojavljuje u svakodnevnim sadržajima od reklama, filmova i dokumentaraca do video uputa za pripremu nekog jela. Njegova relativno jednostavna izrada i široka primjena učinila ga je vrlo korisnom tehnikom animiranja pomoću fotografije.

#### <span id="page-31-0"></span>*2.4.2. HYPER-LAPSE*

Hyper-lapse tehniku može se definirati kao vrstu time-lapsea kojem je dodana komponenta kretanja za vrijeme snimanja. Hyper-lapse video karakterizira snažan dojam ubrzanog kretanja kroz prostor pri čemu se vizure i točke fokusa nerijetko mijenjaju što rezultira dinamičnim snimkama najčešće urbanih prostora. Ovakav efekt postiže se planiranim pomicanjem fotoaparata između svakog okidanja. Iako je hyper-lapse najsrodniji time-lapseu u nekim primjerima može preuzeti elemente stop-motion tehnike u smislu namjerne manipulacije s pojedinim elementima kadra.

Hyper-lapse je samo jedna u nizu tehnika koje su "profitirale" od niza tehnoloških poboljšanja koja su se dogodila u ovom desetljeću. Idejni koncept hyper-lapse videa vuče svoje korijene još iz '80-ih godina prošlog stoljeća, ali ograničenja u pohrani podataka, kvaliteti senzora tadašnjih fotoaparata i nemogućnost naknadne obrade činila je hyper-lapse pothvatom u koji se nisu upuštali mnogi. Jedna od prvih primjena tehnike hyper-lapsea je Quatsi triologija koju je napravio američki redatelj eksperimentalnih dokumentarnih filmova Godfrey Reggio. [\[20\]](#page-64-4) Sastoji se od tri filma koji su objavljivani od 1982. do 2002. godine. Filmovi se bave istraživanjem teme života, što je ujedno i značenje riječi "quatsi" na hopi jeziku, kroz prikazivanje snimki pejzaža i gradova koje daju sažeti prikaz razvoja ljudskog društva i njegovih umjetno stvorenih životnih prostora u kontrastu s prirodom i tradicionalnim načinom života. Hyper-lapse je samo jedna od tehnika koje se koriste u filmovima u kombinaciji s time-lapse i slow-motion tehnikama. [\[21\]](#page-64-5) Drugi primjer rane primjene hyper-lapse tehnike su filmovi "Pace", "Pacer" i "Spacer" koje je napravio redatelj Guy Roland u periodu od 1991. do 2004. godine. U filmovima Guy Roland koristi isključivo hyper-lapse tehniku na vrlo ekspresivan način kako bi prikazao urbane motive i vizure. Za razliku od današnjih primjera koji pretežno koriste široki kadar za prikazivanje uličnih vizura, Guy Roland koristi puno uži kadar unutar kojeg se fokusira na repetitivne detalje pročelja i elemente urbane opreme, poput stepenica ili stupića ograde, kako bi prikazao svojevrsni "ritam grada". [\[22\]](#page-64-6) [\[Prilog 9\]](#page-67-9)

Danas se hyper-lapse češće koristi u promotivne svrhe za sveobuhvatne prikaze gradova koji se često nazivaju "gradski portreti". U "gradskim portretima" se prikazuju karakteristične vizure svjetskih metropola i dinamični prikazi svakodnevnog života što rezultira svojevrsnim video razglednicama. Osim toga primjena hyper-lapse tehnike postala je manje zahtjevna i puno raširenija pa se danas izradom hyper-lapse videa bavi puno više fotografa. Neki od njih su Shahab Behzumi i Rob Whitworth. Shahab Behzumi je njemački video-umjetnik koji je popularizirao hyper-lapse svojim "Berlin Hyper-lapse" videom objavljenim 2012. godine preuzevši naziv za tehniku od američkog redatelja Dan Eckerta. [\[20\]](#page-64-4) [\[Prilog 10\]](#page-67-10) Robert Whitworth je britanski fotograf i snimatelj koji se bavi izradom "gradskih portreta" diljem svijeta. Njegov video "Barcelona GO!" jedan je od njegovim najpopularnijih uradaka. [\[23\]](#page-64-7)[\[Prilog 11\]](#page-67-11)

Poboljšanja u fotografskoj opremi i razvoj programa za naprednu obradu videa i fotografija omogućili su lakšu izradu hyper-lapse videa. Proces izrade sličan je izradi time-lapsea, ali zahtjeva više planiranja, strpljenja i naknadne obrade. Osnovna oprema koja je potrebna za izradu čini fotoaparat, stativ i objektiv. (detaljnije o opremi pogledati poglavlje [2.4 FOTOGRAFIJA KAO KADAR na 20. str.](#page-25-1) ) Odabir opreme detaljnije će definirati potrebe svakog pojedinog snimanja i ideja koja stoji iza njega. Kod odabira fotoaparata bitno je da ima dobru bateriju i dobru kvalitetu fotografija. Za snimanje hyper-lapsea možemo odabrati širokokutne ili standardne objektive, tele objektive za snimanje koje se više fokusirana na pojedine elemente urbanog okruženja, od objektiva posebne namjene mogu nam koristiti tilt and shift leće za ispravljanje perspektiva. Zoom leće također su korisne za postizanje dinamičnih efeka približavanja i udaljavanja. Među stativima može se koristiti tripod za dodatnu stabilnost i monopod za lakšu mobilnost. Od dodatne opreme može se koristiti daljinski okidač, žiroskop i kolica za lakše pomicanje fotoaparata.

Izrada hyper-lapsea može se podijeliti u tri faze: planiranje, snimanje i programska obrada. Faza planiranja je jako bitna jer omogućava predviđanje putanje kretanja, duljinu pomaka i točke fokusa u prostoru. Također omogućava izbjegavanje i predviđanje problema koji se mogu pojaviti poput vremenskih nepogoda ili opstrukcija u prostoru koje mogu ograničiti kretanje. Na odabranoj lokaciji snimanja korisno je proći <span id="page-33-1"></span>putanjom snimanja po mogućnosti s pametnim telefonom koji ima aplikaciju za izradu hyper-lapsea i snimiti probnu snimku kako bi dobili dojam izgleda finalnog videa i mogli korigirati plan snimanja ako predvidimo neke probleme. Kada znamo put kojim ćemo prolaziti kroz prostor potrebno je još prije početka snimanja odrediti i za koju udaljenost ćemo se pomaknuti između svake snimke. Taj pomak nam služi više kao ori-

#### 1 min. 20 sek. (80 sek.) x 24 sličice po sekundi = 1920 fotografija 500m (50000 cm) / 1920 slika = 26 cm

jentir kako se ne bi previše ili premalo pomicali između svake fotografije. Ako recimo nam treba jedna minuta i dvadeset sekundi videa znamo da će nam za to trebati 1920 fotografije ako koristimo 24 sličice po sekundi. Želimo li proći udaljenost od 500 metara u videu morat ćemo pomaknuti stativ za 26 cm da bi dobili 1920 fotografija na kraju. Pri tome trebati imati na umu da će manji pomaci dati rezultate sličnije video snimci, a veći pomaci stvoriti nagle prijelaze između sličica pa ako ciljamo na određenu estetiku u hyper-lapse videu treba korigirati ostale parametre izračuna.

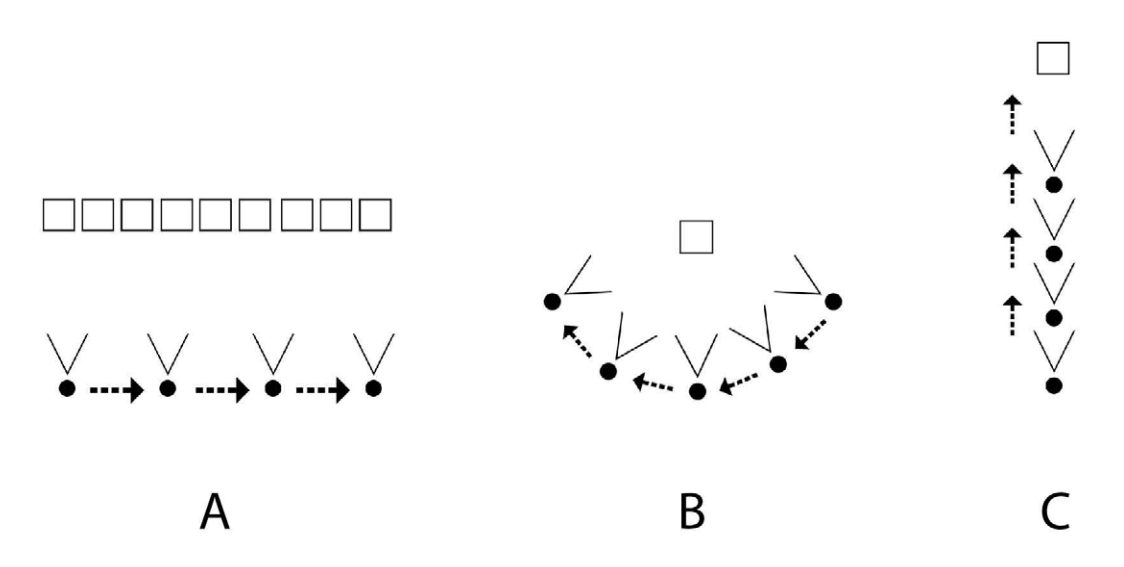

<span id="page-33-0"></span>**Slika 18.** *Načini kretanja kroz prostor u odnosu na objekt snimanja: (A) pomicanje fotoaparata paralelno sa scenom, (B) kruženje oko objekta snimanja, (C) primicanje/odmicanje od objekta snimanja*

Sa snimanjem se započinje kada dobro znamo što i kako snimamo. Kod snimanja hyper-lapsea postoji nekoliko načina na koje se možemo kretati kroz prostor u odnosu na ono što snimamo. Profesionalni hyper-lapse filmići većinom ne koriste samo jednu tehniku već ih kombiniraju. Najčešće korištena je tehnika u kojoj se u kadru odabere jedna fiksna točka koja uvijek ostaje na istom mjestu u kadru. Oko te točke se može kružiti, primicati joj se ili se odmicati od nje. U dužim sekvencama kretanja točka se može promijeniti, ali prijelazi u toj promjeni moraju biti postepeni. Druga, manje korištena, je tehnika u kojoj se fotoaparat pomiče paralelno sa scenom, recimo pročeljem zgrade. Ova tehnika je učestalo korištena u filmu "Pacer" kako bi se dočarala repeticija pojedinih elemenata u gradskom prostoru. [\[Slika 18\]](#page-33-0)

Pri namještanju postavki fotoaparata za vrijeme snimanja preporučljivo je koristiti manualni fokus, osobito kada se snima na mjestima gdje ima puno ljudi, kako bismo bili uvijek sigurni da fokusiramo na željeni element kadra. Također se preporuča korištenje što veće dubinske oštrine kako bi u kadar ulovili što više detalja iz prostora. Ostale postavke mogu se namještati po potrebi i želji s time da je preporučljivo snimati u RAW formatu kako bi se fotografije lakše korigirale u kasnijoj obradi.

Nakon snimanja potrebno je pregledati fotografije i napraviti korekcije ako je potrebno. Za to je, kao i kod time-lapsea, koristan program koji omogućava korekciju više fotografija zajedno. Kada smo zadovoljni s rezultatima treba spojiti sve fotografije u završni video. U ovom slučaju, za razliku od time-lapsea, bolje je koristiti napredni program za obradu i komponiranje videa, poput Adobe After Effectsa, zato što takvi programi sadržavaju opcije stabilizacije kompozicije koja uz pomoć posebnih algoritama omogućava glatke prijelaze između sličica i umanjuje dojam trešnje fotaparata. Čak i uz najpažljivije snimanje, gotovo je nemoguće postići savršene rezultate zbog čestog pomicanja kamere pa su ovakvi alati prijeko potrebni za savršene rezultate. [\[23\]](#page-64-7) [\[24\]](#page-64-8)

Hyper-lapse je nadogradnja na time-lapse tehniku potpomognuta napretkom tehnologije koja nam omogućava da prikažemo dinamični život u gradovima na uzbudljiv i odgovarajući način.

#### <span id="page-35-0"></span>*2.4.3. STOP-MOTION*

Stop-motion je još jedna tehnika koja koristi niz uzastopnih fotografija na kojima se prikazuju neznatne promjene ili pomaci unutar okvira kadra kako bi se stvorio video. Za razliku od ostalih sličnih tehnika stop-motion se ne fokusira na dokumentiranje promjena u prostoru oko nas već na stvaranje priče koja prenosi umjetničku viziju njegovog tvorca. Izrada stop-motiona zahtjeva ljudsku intervenciju između svakog snimljenog kadra koja prati pažljivo osmišljenu priču koja može služiti da zabavi, intrigirati ili informirati. Izrada stop-motiona puno je bliža izradi filma ili animacije od bilo koje druge tehnike zato što zahtjeva kreativnu viziju i puno više pripreme i planiranja prije same izrade.

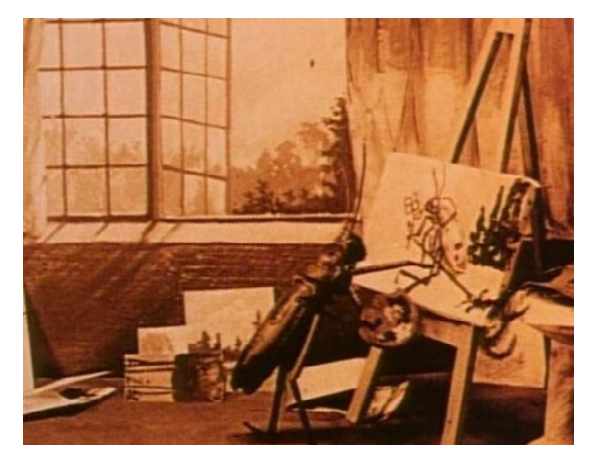

**Slika 19.** *Scena iz stop-motiona The Cameraman's Revenge animatora Wladyslawa Starewicza [\[Prilog](#page-67-12) [12\]](#page-67-12)*

<span id="page-35-2"></span>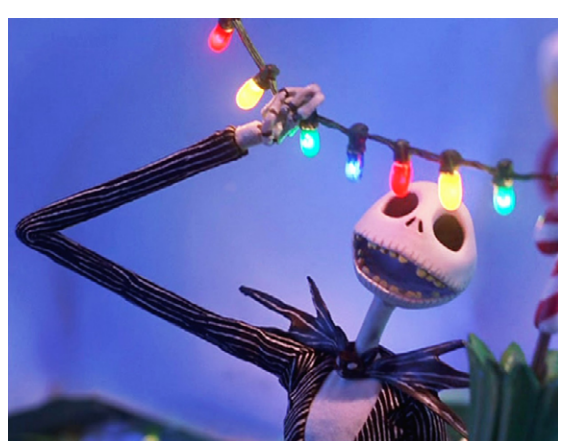

**Slika 20.** *Scena iz stop-motiona Nightmare Before Christmas od redatelja Tim Burtona // preuzeto sa [https://ohmy.disney.com/](https://ohmy.disney.com/movies/2015/06/03/11-things-you-didnt-know-about-the-nightmare-before-christ) [movies/2015/06/03/11-things-you-didnt-know-abo](https://ohmy.disney.com/movies/2015/06/03/11-things-you-didnt-know-about-the-nightmare-before-christ)[ut-the-nightmare-before-christmas/](https://ohmy.disney.com/movies/2015/06/03/11-things-you-didnt-know-about-the-nightmare-before-christ)*

<span id="page-35-1"></span>Sam stop-motion počeo se razvijati još početkom 20. stoljeća paralelno s razvojem filma i animacije. U to vrijeme stop-motion se najčešće se koristio za specijalne efekte u filmovima ili se pojavljivao u obliku kratkometražnih filmova, koji su još uvijek bili eksperimentalnog karaktera. [\[25\]](#page-64-9) Jedan od primjera stop-motion animacije s početka 20. stoljeća je niz kratkih filmića koje je napravio Wladyslaw Starewicz koristeći preparirane insekte kojima je ugradio žice kako bi ih mogao koristiti kao svojevrsne lutke. [\[Prilog 12\]](#page-67-12)[\[26\]](#page-64-10)[\[Slika 19\]](#page-35-1) U to vrijeme komercijalizacija stop-motiona kao samostalne dugometražne forme bila je teško moguća zato što je planiranje i produkcija zahtijevala <span id="page-36-1"></span>jako puno vremena i novaca, a kvaliteta nije uvijek bila dovoljno zadovoljavajuća da zadrži interes gledatelja. [\[25\]](#page-64-9) Nešto jednostavnije za izradu su bile stop-motion animacije u kojima su ljudi bili glavni subjekti. Jedan od primjera iz 1986. godine je video spot *Sledgehammer* od Peter Gariela u kojem se animira pretežno Peter Gabriel u interakciji s nizom neživih objekata poput voća, igračaka, riba i sl. [\[27\]](#page-64-11) [\[Prilog 13\]](#page-67-13) Razvoj posebne opreme i programa specijaliziranih za izradu stop-motiona te usavršavanje tehnike uvelike su poboljšali kvalitetu i olakšali snimanje stop-motion filmova. Jedna od prvih velikih uspješnica stop-motion animacije je animirani film *The Nightmare Before Christmas* redatelja Tim Burtona iz 1993. godine što je ujedno i jedna od prvih primjena ove tehnike u dugometražnom formatu[.\[Slika 20\]](#page-35-2) Iako je izrada stop-motiona zahtjevan i dugotrajan proces u današnje vrijeme primjena stop-motiona za animiranje je puno pristupačnija što dokazuju i uspješnice poput *Corpse Bride* (2005. g.), *Wallace and Gromit: The Curse of the Were-Rabbit*, (2005. g.), *Coraline* (2009. g.), *Mary and Max* (2009.g.) itd. [\[25\]](#page-64-9) Osim što se stop-motion sve češće pojavljuje u animiranim dugometražnim filmovima ostao je popularan i kao medij kratkometražnih formata kojeg koriste amateri i profesionalci. Jedan od čestih oblika amaterske primjene stop-motiona su kratke video upute za kuhanje koje se dijele na internetu kao brzo, efektivno i kreativno sredstvo prenošenja osnovnih informacija. Profesionalci mogu posegnuti za tehnikom stop-motiona za potrebe reklama, kratkih filmova ili glazbenih videa. Jedan primjer je *Her Morning* 

<span id="page-36-0"></span>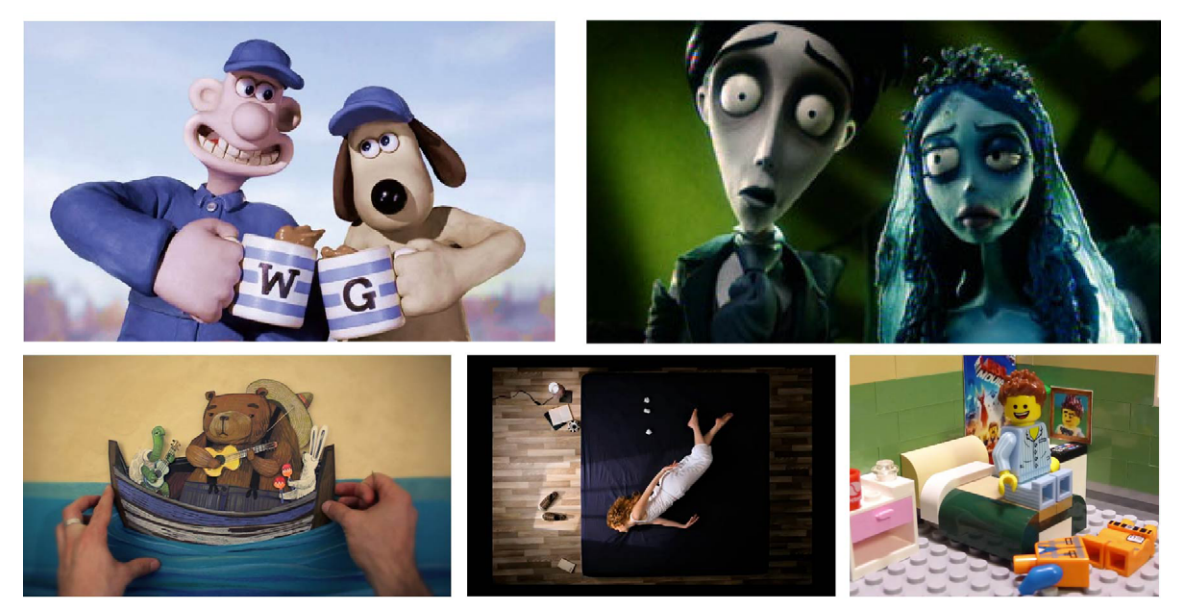

**Slika 21.** *Vrste stop-motiona: u prvom redu su glinena i lutkarska, a u drugom redu su izrezna, piksilacija i objektna lego animacija*

*Elegance* glazbeni video u kojem se animira ženska osoba kako hoda, pliva i bori se s vremenskim neprilikama sve dok leži na krevetu. [\[27\]](#page-64-11) [\[Prilog 14\]](#page-67-14)

S vremenom su se razvile podvrste stop-motiona koje su usmjerene prema specifičnoj estetici koja uvelike ovisi o subjektu animacije. Danas unutar stop-motion tehnike razlikujemo glinenu (*Claymation*), lutkarsku (*Puppet*), izreznu (*Cutout*), piksilaciju (*Pixilation*) i objektnu stop-motion animaciju koja obuhvaća sve ostale oblike stop-motiona u kojima se animira neki neživi objekt poput lego kockica, hrane, namještaja i sl. Glinena i lutkarska animacija koriste žičane lutke koje se zatim popunjavaju materijalima poput gline, plastelina, silikona, lateksa, tkanine, spužve i sl. kako bi dobile zamišljeni oblik. Glinena animacija pretežno koristi glinamol ili plastelin, dok se kod lutkarske animacije izrađuju kompleksne lutke od različitih vrsta materijala. Izrezna animacija koristi dvodimenzionalne elemente poput crteža i izrezaka kao glavne elemente animacije. Piksilacija koristi ljude kao glavni subjekt često u interakciji s drugim neživim objektima. [\[25\]](#page-64-9)[\[26\]](#page-64-10)[\[27\]](#page-64-11) [\[Slika 21\]](#page-36-0)

Dužina i postupak izrade stop-motiona ovisi o više faktora poput duljine planiranog videa, odabranoj podvrsti stop-motiona, raspoloživim sredstvima i vremenu koje imamo na raspolaganju. Kao i kod ostalih tehnika proces izrade dijeli se na planiranje, snimanje i programsku obradu. Faza planiranja kod stop-motiona iscrpnija je nego kod drugih tehnika osobito kod dužih i kompleksnijih animacija. Za početak uvijek je potrebno imati ideju o tome što, kako i zašto želimo prikazati korištenjem stop-motiona. Mogućnosti kreativnog izražavanja kroz stop-motion su jako široke pa se u odabiru možemo osloniti na eksperimentiranje ili na neku već prepoznatljivu tehniku. Ideju je potrebno dodatno razraditi kroz izradu scenarija i *storyboarda*. Pri izradi treba prikazati ključne scene, isplanirati tranzicije između kadrova i kretanje objekata unutar kadra, također je korisno odrediti procjenu trajanja svake scene kako bismo dobili okvirni pojam o trajanju cijelog stop-motiona. Scenarij i *storyboard* ujedno služe kao prvi korak u planiranju potrebne opreme i plana snimanja te su pomažu u vizualiziranju poteškoća koje se mogu pojaviti u snimanju. Sljedeći korak je nabava potrebne opreme i definiranje plana snimanja. Plan snimanja predviđa kada će se što snimati, gdje, u kojim uvjetima i što će sve biti potrebno za snimanje. Tako se ekonomično koristi vrijeme snimanja

bez dodatnih troškova i radova. Osiguravanje potrebne opreme može isto biti jako opsežan posao, osobito ako pripremamo scenografiju i lutke za animaciju za koje je potrebno dosta vremena da se naprave. Od opreme za snimanje potreban je fotoaparat, leća i stativ, od dodatne opreme mogu se koristiti daljinski okidači i dodatna rasvjeta. Leće koje se obično koriste kreću se od žarišne duljine 24mm do 85mm. [\[25\]](#page-64-9) Stativi za snimanje stop-motiona često uključuju kompleksne sustave koji omogućuju translatiranje i rotiranje kamere po osmišljenoj scenografiji i nerijetko se rade ručno za specifične potrebe svakog filma. [\[25\]](#page-64-9)

Nakon opsežne pripreme može se započeti sa snimanjem. Ne može se očekivati da će tokom snimanja sve biti točno kako smo zamislili, često je potrebno raditi prilagodbe na licu mjesta, ali generalno se uvijek treba držati ranije pripremljenog plana snimanja. Prije pravog snimanja može se napraviti *pop-through* što je probna snimka u kojoj se prođe kroz dionicu koju planiramo početi snimati snimimo samo ključne kadrove i promjene kako bi provjerili rezultat. Snimanje zahtjeva dosta strpljenja i koncentracije budući da između svakog kadra treba napraviti preinake i provjeriti položaj i postavke fotoaparata. Kod snimanja stop-motiona nerijetko se fotografije koje snimamo direktno prebacuju na kompjuter i učitavaju u program koji ih odmah spaja u sekvencu pa tako odmah možemo provjeriti da li sve napreduje kako smo zamislili. Za to se koriste posebni programi specijalizirani za stop-motion poput *Stop Motion Pro* i *Dragon Stop Motion*. U tim programima može se odmah kreirati i korigirati stop-motion što smanjuje posao u post produkciji koja onda uključuje samo fino podešavanje. [\[25\]](#page-64-9)[\[27\]](#page-64-11)

Stop-motion je izrazito kreativna i svestrana tehnika koju mogu koristiti amateri i profesionalci za komercijalne i umjetničke projekte. Iako za njegovu izradu treba puno vremena i novaca , planiranja i strpljenja, nagrada za one koji se upuste u izradu stop-motiona uvijek su unikatni radovi koje je teško postići na neki drugi način.

#### <span id="page-39-0"></span>**3. FOTOGRAFSKI ESEJ**

Kaže se da svaka fotografija priča priču, ali ponekad jedna fotografija nije dovoljna da bi se ispričalo sve što fotograf želi reći. Fotografi često snimaju serije fotografija koje se bave nekom njima interesantnom temom. Kroz te fotografije daju subjektivni prikaz odabrane teme u kojem pokušavaju biti sveobuhvatni, ali u isto vrijeme zauzeti stav koji proizlazi iz njihovog istraživanja. Ovakve serije fotografija nazivaju se fotografskim esejima i mogu obuhvaćati od tri do četiri fotografije pa sve do trideset fotografija. [\[28\]](#page-64-12) U njima se može obrađivati raznolike teme koje mogu biti konkretne (tradicionalna gradnja u Zagorju, uloga žene u obitelji, napušteni parkovi) ili apstraktne (ljubav, siromaštvo, crno-bijeli svijet, futurizam). Bez obzira na odabranu temu serija mora biti prepoznatljiva kao unificirani set fotografija koji je zaokružen zajedničkim vizualnim stilom i temom. [\[29\]](#page-64-13)

Pojam fotografskog eseja stvoren je u periodu između dva svjetska rata za vrijeme "zlatnog doba" novinarske fotografije. Fotografski eseji često su objavljivani u časopisima i novinama kako bi prenijeli čitateljima slikovit i sveobuhvatan pregled neke interesne teme. Fotografske eseje objavljivali su mnogi časopisi poput: *Arbeiter-Illustrierte-Zeitung*, *Berliner Illustrierte Zaitung*, *Picture Post*, *The Daily Mirror*, *The New York Daily News* i sl. S vremenom je postalo neekonomično koristiti fotografske eseje u tiskovnim izdanjima pa su ih mnogi časopisi počeli objavljivati samo na Internet izdanjima. [\[30\]](#page-64-14) [\[31\]](#page-64-15)

#### *3.1.VRSTE FOTOGRAFSKIH ESEJA*

Danas je definicija fotografskog eseja šira jer ne mora uključivati samo serije namijenjene novinama i časopisima nego se može koristiti na izložbama u galerijama i muzejima ili u sklopu digitalnih formi poput web stranica ili videa. Fotografske eseje možemo grubo podijeliti na narativne i tematske. Narativni foto-eseji prezentiraju temu kronološki redoslijedom kojim je snimana kako bi ispričali priču. Mogu se koristiti kada se dokumentira neki posebni događaj ili putovanje. Tematski foto-esej vezan je samo temom i u njemu se fotografije prezentiraju po želji autora. Često autor odabire redoslijed ciljano kako bi prezentirao temu na interesantan način. U prezentiranju fotografija postoje neki već provjereni obrasci koje se može slijediti pri izradi fotografskog eseja i tipovi fotografija koje se može koristiti. Vodeća fotografija koristi se kako bi privukla pozornost gledatelja odmah na početku. Ona je vizualno zanimljiva i jasno predstavlja temu eseja. Fotografija sažetka (*summing-up*, *signature photo*) stavlja se pred kraj foto-eseja kao fotografija koja sumira sve prethodne fotografije i u jednom kadru daje pregled cijele teme i zauzetog stava. Zaključna fotografija (*clincher*) je zadnja fotografija u foto-eseju. S njom dajemo završnu emocionalnu notu foto-eseju s kojom će promatrač otići. Završna fotografija ne mora samostalno biti vizualno snažna, ali u cjelini je to često fotografija čiji je vizualni dojam pojačan prethodnim fotografijama. Između početne i zaključne fotografije smještaju se ostale odabrane fotografije koje je teško definirati kao pravilo slaganja fotografskog eseja zato što će njihov izgled definirati vrsta odabranog eseja i odabrani vizualni stil. Kod narativnog eseja struktura je jasnija jer pričanje priče kroz fotografije zahtjeva slične elemente kao i pisana priča. Scenografska fotografija pomaže smjestiti priču kako bi vizualizirali gdje se radnja odvija. Portret fotografija nas upoznaje s glavnim akterima priče. Detalj fotografija oslikava pojedinosti koje mogu doprinijeti dramatičnosti ili dodatno usmjeriti pozornost. Sekvence fotografija čine jezgru narativnog foto-eseja jer nose narativ priče. Ove fotografije ne mogu se odvojiti zato što prate kronološki redoslijed događaja. [\[29\]](#page-64-13)[\[28\]](#page-64-12)

Osim grube podjele na narativni i tematski fotografski esej se može podijeliti na *simple*, *highlight*, *time-sequence*, *location* i idejni foto-esej. *Simple* foto-esej obično ima jednostavnu i široku temu. To mogu biti grupe fotografija koje se sastoje samo od jednog tipa fotografije (portreti, pejzaži) ili imaju jednu jasnu temu (igračke, more, crkve). *Highlight* foto-esej daje sažetak neke interesantne i aktualne teme. Često se koristi za novine i časopise kako bi se dao pregled neke situacije ili događaja. Ne mora biti nužno linearan u predstavljanju priče zato što se fokusira na ključne dijelove teme. *Time-sequence* foto-esej je isključivo linearan tip foto-eseja koji prikazuje događanja kronološki kroz određeni okvir vremena koji može trajati nekoliko dana ili kroz cijelu godinu. *Location* foto-esej bavi se nekom zadanom regijom poput grada, države ili cije<span id="page-41-0"></span>log kontinenta. Po naravi je najčešće tematski i daje sažeti prikaz pejzaža, lokacija, ljudi i života u odabranoj regiji. Osim tematski može se prezentirati i narativno, u tom slučaju se prati snimateljev put spoznaje o prostoru. Idejni foto-eseji se bave apstraktnim idejama koje mogu pokrivati široki broj tema poput crno-bijele fotografije, crvene boje, uzoraka i sl. Zbog apstraktne karakteristike teme ne mogu se slagati u narativne cjeline, ali ono što ih čini unificiranom zbirkom fotografija je zajednički vizualni stil koji daje promatraču do znanja da se radi o zaokruženoj cjelini. [\[28\]](#page-64-12)

#### *3.2.TIJEK IZRADE FOTOGRAFSKOG ESEJA*

Izrada fotografskog eseja započinje s definiranjem teme i stava autora prema temi. Ponekad je korisno napisati kratki sažetak projekta kako bismo bolje artikulirali temu. Ovisno o odabranoj temi moguće je prije fotografiranja zadati neke stilske smjernice koje podupiru odabranu temu poput boja, formata fotografija i motiva koje ćemo snimati. Ako se vizualni stil ne nameće sam po sebi preporučljivo je ne ograničavati projekt odmah na početku. U tom slučaju bolje je krenuti s eksperimentiranjem kako bismo pronašli izričaj koji najbolje prezentira temu koju smo odabrali. Korisno je proučiti postoje li već neki fotografski eseji koji se bave istom ili sličnom temom. Na tim primjerima možemo provjeriti na koji način su drugi autori prezentirali svoje teme kako bismo izbjegli ponavljanje tuđih radova. Kritička analiza drugih fotografskih eseja može nam pomoći da steknemo bolji uvid u temu, analiziramo nedostatke i prednosti te bolje definiramo vlastiti pristup. Dodatno istraživanje je potrebno kada teme želimo dubinski istražiti što će ponekad zahtijevati da komuniciramo s ljudima vezanim uz temu, proučimo povijest nekog mjesta, potražimo novinske članke, analiziramo karte i sl. Početno istraživanje često će iziskivati i puno terenskog rada i fotografiranja. Iako finalni fotografski esej ne mora sadržavati puno fotografija istraživanje će sadržavati puno više fotografija od finalnog proizvoda. Nakon određenog vremena potrebno je kritički analizirati snimljene fotografije. U ovom trenutku može se odbaciti one fotografije koje nam ne pašu za izradu završnog fotografskog eseja, razmisliti kako želimo nastaviti rad i definirati vizualni stil. Poželjno je da se kroz kritičku analizu stav koji je zauzet na početku korigira ako nam je istraživanje pružilo drugačiji uvid u temu.

Slaganje fotografskog eseja kreće odabirom fotografija i određivanjem redoslijeda prezentacije pri čemu je preporučljivo držati se ranije navedenih smjernica. Smjernice ne treba doživljavati kao pravila zato što svaki autor treba odabrati koji je najbolji način prezentiranja njegove teme. Fotografski esej je kreativna forma i eksperimentiranje je uvijek dobro došlo. Jačanje digitalnih medija pruža nove mogućnosti eksperimentiranja s prezentacijom radova što otvara vrata evoluciji forme fotografskog eseja. [\[32\]](#page-64-16)

### <span id="page-43-0"></span>**4. IZRADA FOTOGRAFSKOG ESEJA**

U ovom dijelu rada opisat će se proces izrade fotografskog eseja koji prezentira neke od odabranih tehnika animiranja fotografije koje su spomenute u ovom radu. Proces će se opisati kronološki počevši od osmišljavanja ideje, definiranja osnovnih smjernica i izrade plana snimanja do opisa odabira opreme, procesa snimanja i završnog komponiranja fotografskog eseja.

#### *4.1.PRIPREMA ZA IZRADU*

Priprema je ključan dio izrade bilo kojeg projekta kako bi se optimalno iskoristilo raspoloživo vrijeme i resursi. Planiranje se isto koristi kako bi se kristaliziralo ideje koje se želi prenijeti, ali i predvidilo zapreke koje se mogu pojaviti u procesu izrade. Osim toga svaki dobar plan također mora dozvoliti određenu razinu fleksibilnosti i nepredvidivost što isprve djeluje kontradiktorno, ali zapravo je učestala pojava, osobito ako se upuštamo u nešto po prvi puta. Često se tokom procesa izrade neke početne postavke, ideje i planovi moraju korigirati. Ponekad se korekcije ne rade iz potrebe već su

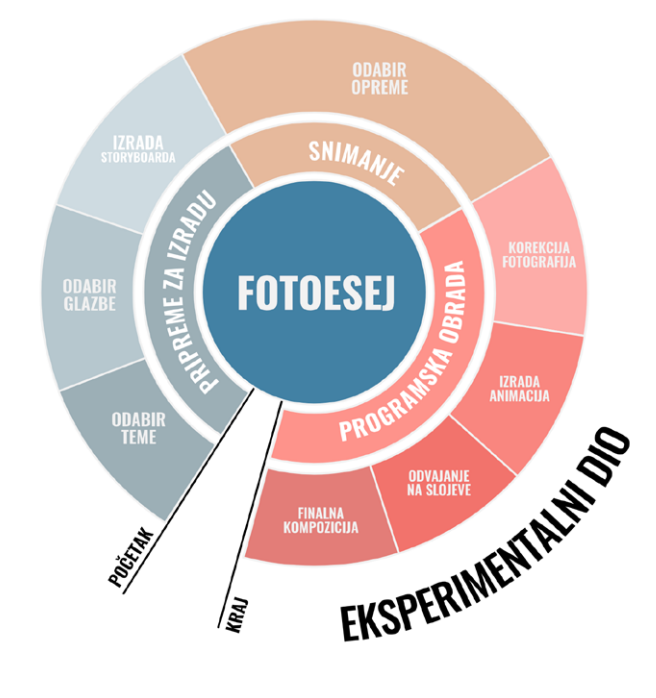

<span id="page-43-1"></span>**Slika 22.***Grafičkih prikaz svih planiranih faza izrade fotografskog eseja na temu animiranja fotografije*

<span id="page-44-0"></span>dio kreativnog procesa u kojem ponekad nove ideje nastaju spontano i na licu mjesta. To i dalje ne umanjuje vrijednost početnog planiranja koje ostaje glavni kostur projekta po kojem započinjemo rad.

Za neke tehnike postoje već ustaljene faze pripreme koje se smatraju dobrom praksom, poput odabira opreme ili izrade *storyboarda*, no nerijetko je potrebno planirati i dijelove specifične za samo jedan projekt. U izradi ovog fotografskog eseja definirane su tri osnovne faze: priprema, snimanje i programska obrada. Od toga pripremna faza obuhvaća definiranje ideje, odabir glazbe, izradu *storyboarda* i odabir opreme. Sve faze prikazane su na dijagramu radi bolje preglednosti. [\[Slika 22\]](#page-43-1)

#### *4.1.1. DEFINIRANJE IDEJE*

Ideja ovog rada je prikazati tehnike animiranja fotografije u formi fotografskog eseja. Fotografski eseji najčešće se prezentiraju u tiskanoj formi za potrebe izlaganja u galerijama ili kao dijelovi publikacija, ali ponekad se mogu prezentirati kao video prezentacije na digitalnim uređajima. Animirana fotografija, osim lentikulara, ne može se tiskati već se jedino može prezentirati preko digitalnih ekrana što čini video primjerenim formatom za prezentaciju fotografskog eseja o animiranoj fotografiji. U fotografskom eseju nije planirano prikazati sve spomenute tehnike animiranja već samo odabrane. Neke tehnike, poput lentikulara koji se ne može prikazati u digitalnoj formi, su izostavljene zbog tehničkih razloga dok su druge, poput hyper-lapsea, previše tematski specifične da bi se slagale s drugim tehnikama.

Budući da tema ovog fotografskog eseja nije narativne prirode već se koristi kao forma za prezentaciju istraživanja tehnika animacije fotografija njegova struktura i logika slaganja također neće u potpunosti slijediti redoslijed koji je preporučen za narativne fotografske eseje. Ovaj fotografski esej može se svrstati u idejni tip eseja čija je struktura puno slobodnija, ali i dalje se mora doživljavati kao cjelina. Kako bi se ideja bolje zaokružila i tematski definirala koristit će se glazbena podloga. Glazba će definirati temu i izbor motiva u fotografskom eseju.

#### <span id="page-45-0"></span>*4.1.2. ODABIR GLAZBE*

Zvuk je bitan element svakog videa bez kojeg vizualni sadržaj djeluje isprazno. Zvuk se u videu može pojaviti u obliku naracije, glazbe ili pojedinačnih zvukova koji odgovaraju radnji koja se odvija u videu. Glazba može biti posebno jak element koji podržava, naglašava i ponekad manipulira osjećajima gledatelja. Glazba se može birati prije montiranja videa ili nakon. Kada se glazba odabire nakon što je video finaliziran onda se posebno komponira za potrebe videa. Glazbu je teško uskladiti naknadno pa se zato u većini slučajeva glazba odabire prije početka montiranja koje se onda prilagođava glazbi. Budući da se video u montaži komponira od više manjih segmenata često je lakše namjestiti njihovo trajanje prema glazbi.

Za potrebe izrade ovog fotografskog eseja za glazbenu podlogu odabrana je pjesma *Chained to the Rhythm* američke pjevačice Katy Perry. Pjesma je odabrana zato što ima umjereni ritam dobar za montiranje fotografija, ali osim toga ima raznolike melodijske dionice koje unutar zadanog ritma omogućavaju kombiniranje raznolikih sadržaja. Osim toga sam tekst pjesme sadržava sugestivne riječi i izraze koji mogu usmjeriti motive i estetiku fotografija.

Prvi korak je bila analiza same pjesme i njezine strukture. Analizu je bilo potrebno napraviti kako bi se lakše isplanirao *storyboard* u sljedećem koraku i kako bi se odredile dionice pjesme koje su pogodne za prikaz određenih tehnika animiranja. Tehnikama poput paralaks fotografije i cinemagrapha više odgovaraju dionice umjerenog tempa kako bi se suptilne animacije stigle percipirati dok stop-motion i time-lapse mogu podnijeti brže prijelaze glazbe. Analiza je isto bila potrebna jer je pjesmu bilo potrebno skratiti zbog višestrukih ponavljanja dionica koje bi nepotrebno odužile fotografski esej i uzrokovale ponavljanje istih ili sličnih motiva iznova što bi moglo natjerati gledatelja da izgubi interes za sadržaj. Originalna duljina pjesme je 3 minute i 57 sekundi. Na grafičkom prikazu analize [\[Slika 23\]](#page-46-0) vidi se da se pjesma sastoji od četiri različite dionice od kojih se neke ponavljaju više puta, a neke nijednom. Za glazbenu podlogu ostavljene su samo prve dvije kitice, pred-refren i prvi refren, nakon toga pjesma je re-

<span id="page-46-1"></span>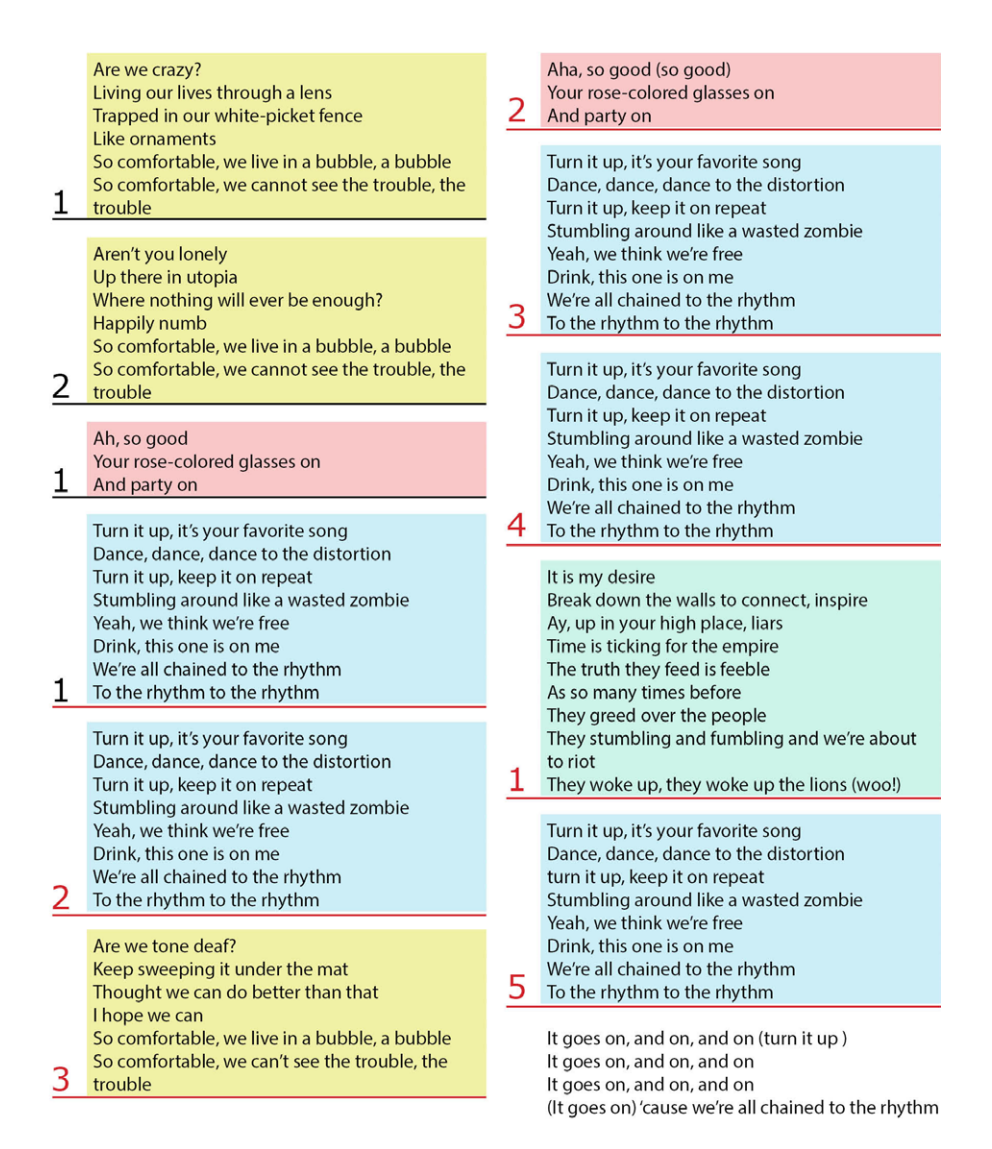

<span id="page-46-0"></span>**Slika 23.***Analiza glazbene podloge - identificiranje različitih cjelina i njihovog ponavljanja*

zana i spojena sa završnim dijelom pjesme. Svi izostavljeni dijelovi pjesme (označeni crvenim brojevima na grafičkom prikazu) su melodijska ponavljanja osim jednoga. Vrijeme trajanja glazbene podloge nakon rezanja je 1 minuta i 41 sekundi.

Kraćenje pjesme napravljeno je u Adobe After Effects programu tako da su dvije kopije pjesme preklopljene. Jedna je skraćena od kraja pjesme do završetka prvog refrena, a druga od početka pjesme do završetka zadnjeg refrena te su potom usklađene tako da prijelaz bude nezamjetan. Osim toga napravljena je i analiza vremenskih intervala pojedinih stihova za *storyboard*. U njoj su napisana trajanja pojedinih stihova za koje će se raditi animirane fotografije u sekundama. [\[Prilog 15\]](#page-67-15)

#### <span id="page-47-0"></span>*4.1.3. IZRADA STORYBOARDA*

U fazi izrade *storyboarda* prelazi se sa zvučne podloge na određivanje vizualnih sadržaja. Budući da je fotografski esej zapravo video potrebno je za njega isplanirati okvirni vizualni slijed preko kojeg će se znati što treba i kako snimati. Kako je već spomenuto, *storyboard* je samo početna točka nakon koje može doći do promjena, ali pruža okvirni plan za početak rada.

Jedna od prvih stvari koje se definiraju pri izradi *storyboarda* je format finalnog videa koji će utjecati na planiranje i snimanje. U ovom slučaju odabrani format će biti 16:9 budući da je to standardni video format kojem su prilagođeni današnji ekrani i programi za gledanje video sadržaja. Bitno je to imati na umu budući da su standardni formati za fotografiju 3:2 ili 4:3 pa pri izradi videa od fotografija dolazi do neslaganja u omjerima. (Spomenuto u [poglavlju 2.4.1 Time-lapse na stranici 23](#page-28-1))

Pri razradi ideja i odabiru motiva za pojedine fotografije kao izvor inspiracije koristio se sam tekst pjesme i sugestivni dijelovi teksta i riječi. *Storyboard* je prikazan kronološki s okvirnim vremenskim intervalima trajanja, kratkim pismenim opisima i dijelovima pjesme s kojim su povezani pojedini kadrovi. *Storyboard* je priložen uz diplomski rad kao prilog. [\[Prilog 16\]](#page-67-16)

#### *4.1.4. OPREMA*

Odabir opreme je završna faza u pripremi za izradu. Oprema se odabire na temelju potreba snimanja i uključuje samu opremu za snimanje i ostale stvari koje su potrebne za namještanje planiranih fotografija. Od opreme za snimanje je odabran *Olympus OM-D EM10 II*, dvije *M.Zuiko* leće 14-42mm zoom 1:3.5-5.6 i 25mm prime 1:1.8 te stativ *Bilora PromoLux E* visine 113cm. [\[Slika 24\]](#page-48-0) Fotoaparat je *mirrorless* tip fotoaparata što znači da nema zrcalo u tijelu već se slika direktno prenosi na senzor. Zbog manjeg senzora kvaliteta fotografija nije jednaka fotoaparatima punog kadra, ali ima stabilizaciju u tri osi što je korisno kod snimanja videa i može se bežično kontrolirati s pametnim

<span id="page-48-1"></span>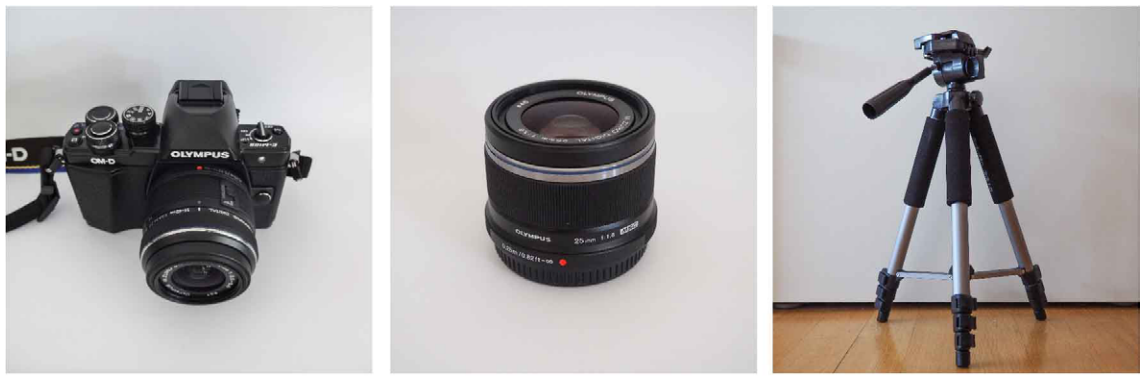

**Slika 24.** *Oprema za snimanje - fotoaparat Olympus OM-D E-M10 II, M.Zuiko 25mm prime 1:1.8 i stativ Bilora PromoLux E*

<span id="page-48-0"></span>telefonom što olakšava snimanje pojedinih fotografija poput autoportreta. Prime leća *M.Zuiko* 25mm odabrana je zbog mogućnosti dobivanja male dubinske oštrine, prirodnog kadra i dobre kvalitete fotografija u lošim svjetlosnim uvjetima. Stativ *Bilora PromoLux E* nije najkvalitetniji stativ i nije jako stabilan kada je namješten na najveću visinu, ali činjenica da je fotoaparat lagan i da se manje trese pri okidanju (zato što nema ogledalo) te ugrađena stabilizacija trebale bi umanjiti nedostatke u stabilnosti stativa.

Osim naveden opreme za snimanje koristi se i pametni telefon *Sony Xperia Z3 compact* s instaliranom aplikacijom *OI.Share* od *Olympusa* preko koje se može upravljati fotoaparatom. Preko aplikacije može se podesiti fokus i sve osnovne postavke poput otvora zaslona, brzine zatvarača, ISO osjetljivosti, formata fotografije i sl. Korišten je i cijeli niz stvari koje su se pojavljivale iza i ispred fotoaparata. Za kontroliranje svijetla koristile su se aluminijske folije za pojačavanje i skicen papir za ublažavanje sjena. Umjetna svijetla su napravljena u kućnoj radinosti za što se koristila jedna stolna lampa pričvršćena na stolac bez naslona preko koje se stavljala plastična vrećica za ublažavanje svjetla. Za pozadinu je korišteno nekoliko vrsta tkanina i zgužvana aluminijska folija u koju je upereno svijetlo za svjetlucavi efekt pozadine. Ispred kamere su korišteni različiti rekviziti poput balona, sapunice za balone, žvakaća, lampica, sunčanih naočala, prskalica i sl.

#### <span id="page-49-0"></span>*4.2.SNIMANJE*

Snimanje je dio rada u kojem se napokon provjerava da li su planirani kadrovi i snimke dobro postavljeni i da li se može izvesti što smo planirali. Kada snimanje uključuje potrebnu opremu i različite lokacije preporučljivo je napraviti plan snimanja kako bi se vrijeme koje imamo za snimanje optimalno iskoristilo. Plan snimanja ne mora se kronološki poklapati sa *storyboardom* koji je napravljen već može ovisiti o uvjetima osvjetljenja, raspoloživoj opremi i dostupnim lokacijama.

Snimanje za ovaj projekt trajalo je tjedan dana i odvijalo se na nekoliko lokacija. Dio snimaka napravljen je u unutarnjem prostoru dok je većina fotografija snimana na terasi u uvjetima prirodne rasvjete. Snimanje u unutarnjem prostoru pokazalo se zahtjevno zbog neadekvatne rasvjete, nedostatka iskustva s namještanjem rasvjete koja je bila raspoloživa te manjkom prostora. Dijelovi snimanja u kojem se koristila prirodna rasvjeta snimani su u jutarnjim i večernjim satima kako bi se izbjegle oštre sjene.

Tipovi fotografija i snimki koje su se radile uključivale su fotografije za *stop-motion* i za paralaks fotografiju te video za cinemagraphe. Kod svakog tipa snimanja bilo je potrebno paziti na određene detalje. Snimanje *stop-motion* fotografija uključivalo je korištenje stativa i pažljivo namještanje scene pri čemu se stalno uzimao u obzir logični slijed fotografija i konzistentnost scene. Koristile su se manualne postavke za balans bijele, otvor zaslona, brzinu zatvarača i fokus kako bi se izbjeglo titranje. Također je korišteno odgođeno okidanje kako bi se umanjila trešnja. Uz svu pažnju ipak je bilo pomaka na fotografijama što je vjerojatno uzrokovano nestabilnim stativom. Kod fotografiranja za paralaks fotografije najviše vremena je potrošeno na namještanje kadra i rasporeda objekata u kadru kako bi se dobili slojevi za animiranje. Pri tome se posebno pazilo na fokus i oštrinu rubova kako bi se kasnije slojevi lakše odvojili u programskoj obradi. Pri tome se koristila opcija *apeture priority<sup>1</sup>* i manualni fokus dok je sve ostalo prepušteno

<sup>1</sup> Ručno se podešava otvor zaslona fotoaparata dok se ostale opcije poput ISO vrijednosti i brzine zatvarača podešavaju automatski.

<span id="page-50-1"></span>automatici. Za neke snimke fotografiran je isti kadar više puta sa različitim slojevima. Na primjer samo pozadina i zatim fotografija sa elementom koji treba biti u prvom planu. [\[Slika 25\]](#page-50-0) Ovo je rađeno kada je bilo očito da će rekonstruiranje pozadine biti gotovo nemoguće u programskoj obradi. Video snimke namijenjene cinemagraphima su snimane na stativu u trajanju otprilike 10 sekundi. Pri tome se stalno imalo na umu kako planirani cinemagraph treba izgledati i kako se kretnje odvijaju unutar kadra. Najteže su bile snimke u kojima se radnja mora savršeno ponavljati unutar kadra zato što je potrebno dobiti barem dva kadra koja su ista unutar snimke kako bi se stvorila savršena petlja. Za njih je snimano više opcija kako bi se imalo više materijala za rad.

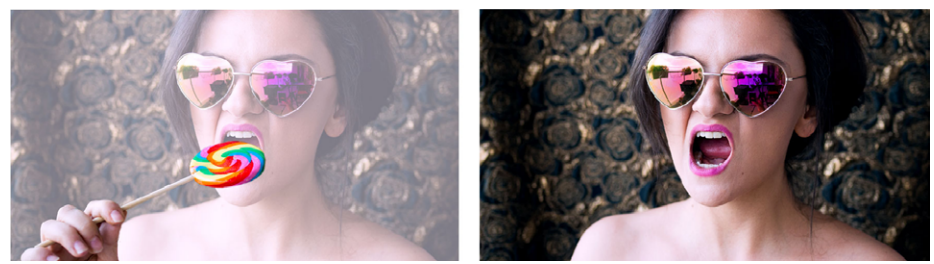

**Slika 25.***Primjer fotografija namjenjenih za paralaks efekt: (lijevo) fotografija sa koje je preuzet prvi sloj i (desno) fotografija na koju je apliciran prvi sloj*

<span id="page-50-0"></span>Neke snimke nisu napravljene točno kao u *storyboardu* zato što se kadar nije mogao namjestiti kako je planirano ili planirana scena nije ispunila očekivanja kada je zapravo bila namještena. Za te kadrove je izvedena improvizacija na licu mjesta.

Sve fotografije su snimane u RAW formatu kako bi se mogle lakše korigirati kasnije. To je pomoglo kod nekih kadrova jer iako je na snimanju korišten format 16:9 za sve fotografije ponekad je kadar zahtijevao dodatnu korekciju što je RAW format omogućavao u kasnijoj obradi jer pamti podatke s cijelog senzora. Video formati su snimani u MOV formatu u *super high quality* sa 50 sličica po sekundi.

Budući da je na mnogim fotografijama snimateljica ujedno i model na fotografiji kako bi se snimanje lakše odradilo fotoaparat je preko *wireless* opcije spojen s mobitelom. Aplikacija od *Olympusa*, proizvođača korištenog fotoaparata, omogućava kontroliranje fotoaparata i postavljanje većine opcija što je jako olakšalo snimanje. Fotoaparat je cijelo vrijeme bio na stativu tijekom tih snimki.

#### *4.3.PROGRAMSKA OBRADA*

<span id="page-51-0"></span>Programska obrada uključuje više koraka od kojih se neki odnose na odabir i korekcije snimljenih fotografija, drugi na detaljnu obradu fotografija, izradu animacija i slaganje finalne kompozicije fotografskog eseja. Programska obrada čini veliki dio izrade i kombinira puno tehnika i programa.

#### *4.3.1. KOREKCIJA FOTOGRAFIJA*

Nerijetko se događa da tokom snimanja za neki projekt imamo više fotografija nego što nam zapravo treba. Kako ne bi morali ponavljati snimanje snima se više fotografija ili videa u kojima se isprobavaju različite opcije, mijenjaju kutevi, kadar ili druge postavke. Zato je jedan od prvih koraka, kada je snimanje gotovo, pregledavanje i odabir fotografija ili videa koje će se koristiti. Pri tome je korisno imati program koji omogućava pregled, sortiranje i korekcije većeg broja fotografija odjednom.

Za te potrebe u ovom projektu korišten je Adobe Lightroom program koji upravo omogućava navedene opcije. Program omogućava direktno preuzimanje s povezanog uređaja, sortiranje u skupine i podskupine te zadavanje ključnih riječi za pretragu. Prilikom pregledavanja fotografija omogućen je usporedni pregled dviju fotografija između kojih se možda dvoumimo. Kada se odlučimo za neku fotografiju moguće ju je označiti "zastavicom" te kasnije filtrirati galeriju da se prikazu samo odabrane fotografije. Pri izradi ovog projekta, budući da se baratalo s puno različitih fotografija ovakve opcije su bile jako korisne i ubrzale su proces odabira željenih fotografija.

Osim toga program omogućava i osnovne korekcije fotografija koje se potom mogu prenijeti u ostale programe. Neke od opcija za korekciju uključuju balans bijele, ekspoziciju, kontrast, intenzitet boja, oštrinu, šum i sl. Ovo nisu jedine opcije, ali u korekcijama fotografija nisu se koristile sve opcije programa pa ih nije potrebno spominjati. Tijekom snimanja težilo se da fotografije budu dobro namještene već tijekom fotografiranja, ali ponekad je bilo potrebno, nakon prebacivanja na kompjuter, napraviti <span id="page-52-0"></span>manje korekcije. Često je to bilo podešavanje balansa bijele, kontrasta i ekspozicije.

Jedan od razloga zašto je isto korišten Adobe Lightroom je opcija da se korekcije prenose na druge fotografije. Ako su fotografije snimane u istim uvjetima i sa sličnim postavkama korekcije koje smo napravili na jednoj fotografiji mogu se prenijeti. To ubrzava rad jer se svaka fotografija ne mora korigirati pojedinačno.

Budući da su fotografije uvezene u RAW formatu potrebno ih je izvesti iz programa u nekom formatu koji se može koristiti dalje u drugim programima. U ovom slučaju fotografije su izvezene kao JPEG format. Prilikom spremanja može se odabrati točno dimenzija fotografija i rezolucija u kojoj će biti izvezene. U ovom slučaju odabirana je dimenzija 1980x1080 piksela i rezolucija 300 dpi. To je zadovoljavajuća kvaliteta za video format, a opet neće preopterećivati program kada se sve animacije budu morale slagati.

#### *4.3.2. ODVAJANJE NA SLOJEVE*

Kako bi se fotografije mogle animirati često je potrebno odvojiti dijelove fotografije na slojeve. Fotografija je plošni zapis i ne sadrži podatke o dubini prostora ili udaljenosti pojedinih elemenata od objektiva u trenutku slikanja, ali promatrajući fotografiju možemo raspoznati što je na njoj u prvom, a što u drugom planu pomoću sjena i dubinske oštrine. Želimo li pokrenuti te slojeve moramo sami odrediti granice elemenata fotografije koji se mogu izdvojiti i animirati te ih ručno moramo odvojiti iz fotografije. Najlakši postupak je kada su granice elemenata slike jasne i nisu prekrivene drugim elementima, ali zamućeni slojevi ili kompleksni elementi, poput kose, mogu biti gotovo nemogući za odvajanje. Ti slojevi se kasnije mogu animirati i manipulirati na različite načine, ali odvajanje na slojeve je neizostavan korak u tom procesu.

U ovom radu za odvajanje na slojeve korišten je Adobe Photoshop program zato što omogućava stvaranje maski na fotografijama i ima opcije uklanjanja elemenata s fotografije uz nadopunjavanje pozadine. Postupak je napravljen na nekoliko fotografija koje su korištene u radu, ali u ovom segmentu slikovni prikazi pratit će rad na jednoj fotografiji.

<span id="page-53-1"></span>U prvom koraku su identificirani slojevi koji se odvajaju. U pravilu je dovoljno odvojiti na slojeve samo one dijelove koje se planira animirati, ali ako se nešto nalazi ispred njih onda je i taj dio potrebno odvojiti na zasebni sloj. Sve ostalo može ostati pozadinska slika. Element se odvaja tako da se cijeli odabere sa *selection tool* alatom. Pri tome se rub odabire što preciznije. Nakon toga odabire se opcija *Select and Mask* unutar koje se mogu popraviti rubovi odabira sloja. Korisne opcije su *Smooth*, *Feather* i *Shift Edge*. *Smooth* omogućava ublažavanje oštrih rubova koji mogu djelovati neprirodno i znaju biti jako očiti. *Feather* i *Shift Edge* se koriste u kombinaciji. *Feather* opcija dodaje zonu transparencije oko ruba sloja koja daje selekciji izgled radijalnog gradijenta. To omogućava prirodnije uklapanje sloja u pozadinu. Problem je što visoke vrijednosti mogu previše narušiti rubove sloja pa se zato za opcijom *Shift Edge* mogu rubovi selekcije pomaknuti prema van ili unutra pa se samim time i granica transparencije može namjestiti bolje. Vrijednosti svake postavke ovise o pojedinim slojevima i često je potrebno isprobavati nekoliko opcija prije nego se dobije najbolji rezultat. Bitno je da se dobije dobar balans

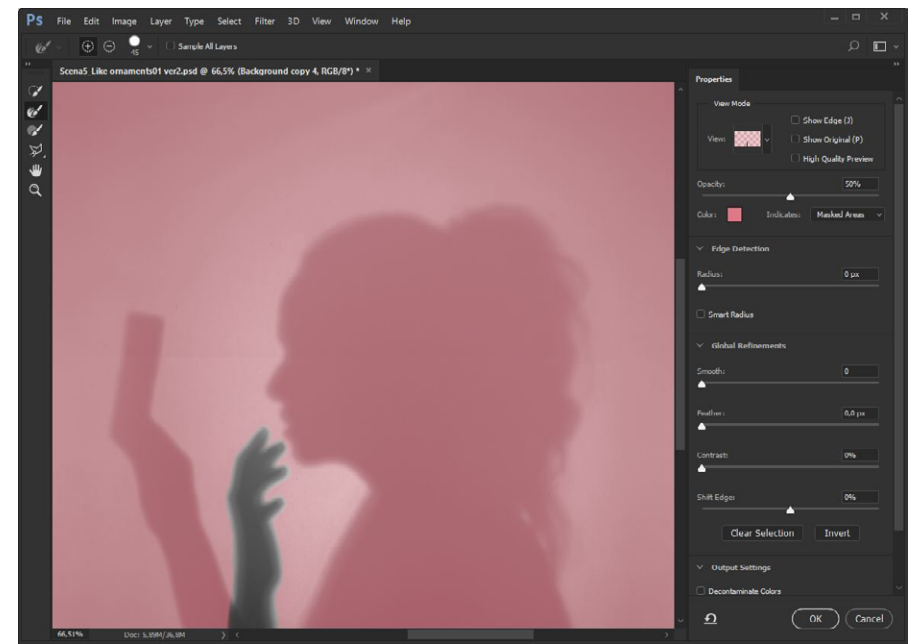

**Slika 26.***Postavke poboljšanog odabira maske*

<span id="page-53-0"></span>između oštrine i transparencije ruba sloja. Za bolje definiranje kompleksnijih rubova, poput kose, može se koristiti *Redifine Edge Brush* alat koji automatski raspoznaje rubove i uklanja iz selekcije dijelove koji pripadaju pozadini. Rezultati nisu uvijek savršeni, osobito ako rubovi nisu oštri ili ako je pozadina previše slična samom sloju. U tom slučaju je ručno potrebno popravljati rubove s *Brush Tool* alatom. Nakon što smo zadovoljni <span id="page-54-2"></span>rubovima odabire se opcija *New Layer and Layer Mask* koja će izdvoji odabrano područje kao zaseban sloj, ali neće pri tome izbrisati neodabrane piksele za slučaj da se rub sloja mora dodatno popravljati. [\[Slika 26\]](#page-53-0)

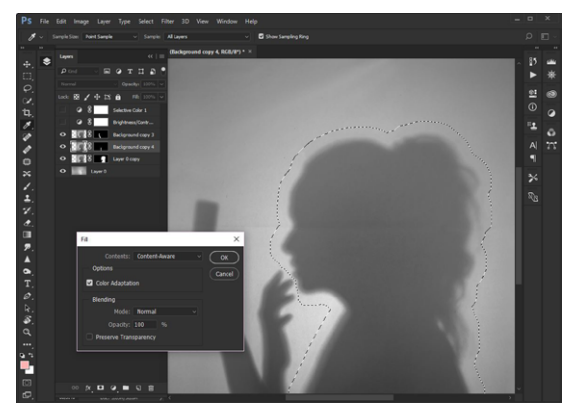

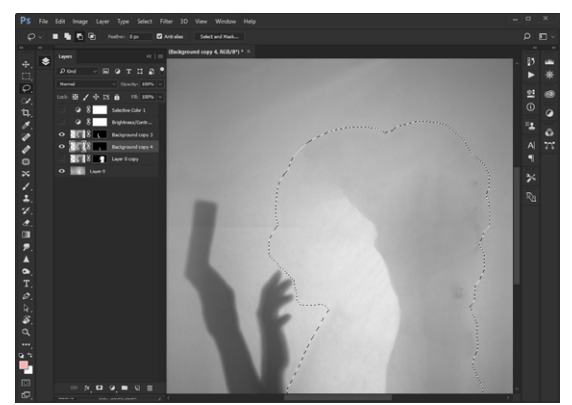

**Slika 27.** *Fill Content-aware alat* **Slika 28.***Izgled nakon uklanjanja elementa*

<span id="page-54-1"></span><span id="page-54-0"></span>Nakon što su svi slojevi odvojeni potrebno je ukloniti ih s pozadine. Uklanjanje ne mora biti potpuno i ne mora biti savršeno. Ako imamo već u glavi isplanirano kretanje slojeva može se nadopuniti dijelove pozadine koji se otkrivaju nakon kretnje sloja. Na primjer ako smo ruku odvojili kao zaseban sloj i želimo da se ruka pomiče prema dole u animaciji ne želimo da kretnja otkrije da se iza nalazi ta ista ruka te ju zato moramo maknuti s pozadine. Za to se koristi *Fill Content-aware* i *Spot Healing Brush* alat. Za odabir sloja možemo lijevim klikom miša uz pritisnutu tipku *Ctrl* odabrati prethodno napravljenu masku. Pojavit će se rubovi sloja. Kako bi *Fill* alat dobro radio potrebno je proširiti granice odabira kako bi se uključio i dio pozadine. *Fill Content-aware* alat radi tako da uzima uzorke piksela s rubnih dijelova kako bi ih replicirao pri uklanjanju elementa. Za to se može koristiti opcija *Select-Modify-Extend...* u kojoj se zadaje za koliko piksela želimo proširiti granicu odabira. Nakon toga se koristi *Fill Content-aware* koji uklanja element s pozadine. [\[Slika 27\]](#page-54-0) Rezultati nisu uvijek savršeni pa se detaljnije može popravljati pomoću *Spot Healing Brush* alata, a nekada je čak potrebno i ručno docrtati nove dijelove. Kao što se vidi na slici popunjavanje nije izvedeno savršeno, ali budući da se dijelovi na kojima je nastala oštra linija između tamnog i svijetlog dijela pozadine neće otkriti u finalnoj animaciji nije potrebno dalje popravljati pozadinsku sliku. [\[Slika 28\]](#page-54-1) Ovaj postupak je korišten na svim fotografijama koje su se koristile za paralaks fotografiju za koju je odvajanje na slojeve neizostavan dio postupka izrade. Ci<span id="page-55-0"></span>jela kompozicija se sprema kao *Photoshop* dokument iz kojeg se unutar *Adobe After Effects* programa slojevi mogu dalje animirati.

#### *4.3.3. IZRADA ANIMACIJA*

Izrada animacija je segment koji uključuje izradu svih pojedinačnih animacija koje će se koristiti kasnije u montaži fotografskog eseja. U to su uključene izrade animacija za paralaks fotografije, komponiranje *stop-motiona* i izrada cinemagrapha. Za izradu animacija korišten je Adobe After Effects program zato što omogućuje izradu maski na videu, ima napredne opcije za montiranje, ugrađene automatske opcije za stabilizaciju i omogućava manipuliranje slojevima.

Unutar programa otvara se projekt unutar kojega se može napraviti neograničeni broj kompozicija. Kompozicije se mogu koristiti unutar drugih kompozicija. Smatra se dobrom praksom pri izradi kompleksnijih kompozicija da se rade manje kompozicije koje se na kraju sve slažu u jednu finalnu kompoziciju. U praksi to znači da je svaki pojedini paralaks efekt ili cinemagraph zapravo manja kompozicija koja će se kasnije montirati u finalni video. Kada bi se sve animacije izrađivale direktno u jednoj kompoziciji tada bi virtualni radni prostor bio previše zatrpan i pred kraj montaže bi se bilo teško snaći u projektu. Na ovaj način u finalnoj kompoziciji samo kontroliramo trajanje i položaj manjih animacija, a ako želimo nešto mijenjati unutar samih animacija mijenjamo samo njihovu kompoziciju.

Prije početka izrade napravljena je prvo kompozicija unutar koje će se montirati završni fotografski esej te je u njega postavlja glazbena podloga koja je prethodno skraćena već. Preko nje se mjerilo koliko je vremena potrebno svakoj pojedinoj animaciji te se na temelju toga stvaralo manje kompozicije. U ovom dijelu se na po jednom primjeru objasniti svaki tip animacije koji je rađen unutar fotografskog eseja.

Pri izradi animacije za paralaks fotografiju prvo se uvozi PSD Photoshop dokument koji je prethodno napravljen i na kojem su razdvojeni slojevi koje se želi animirati. <span id="page-56-2"></span>Odmah pri uvozu dokumenta ponuđena je opcija da se od slojeva složi kompozicija u kojoj će na slojevima biti omogućene sve uobičajene opcije za animiranje. Prije nego što se išta počne raditi treba provjeriti postavke kompozicije, točnije kolike su dimenzije, trajanje i koliko sličica po sekundi ima. Za dimenzije je odabrano 1920x1080 piksela, omjer 16:9 sa 25 sličica po sekundi. Za trajanje animacije treba iskoristiti prethodno napravljenu finalnu kompoziciju s učitanom glazbenom podlogom. Prema *storyboardu*  odredimo na kojem dijelu smo htjeli staviti animaciju i izmjerimo trajanje segmenta. Recimo da segment počinje na vremenskoj oznaci 0:00:20:10 i završava na 0:00:22:20. Pri tome je bitno napomenuti da zadnja numerička vrijednost ne označava sekunde već sličice po sekundi što znači da maksimalna vrijednost nije 60 sekundi već broj sličica po sekundi koji smo odabrali, a to je 24. To znači da je trajanje animacije 0:00:02:04 što će biti i trajanje manje kompozicije. Nakon što su sve postavke postavljene može se animirati. Pripremljene slojeve može se rotirati, povećavati, smanjivati ili translatirati. Ako

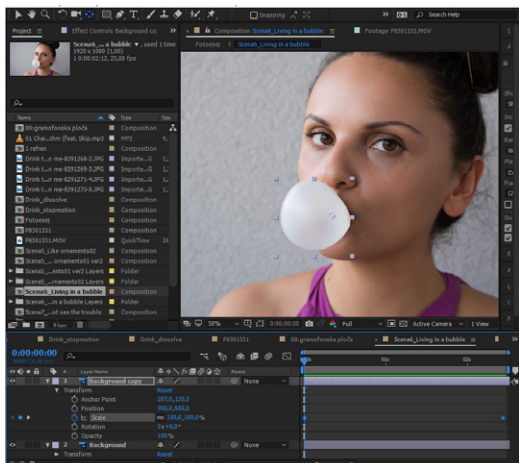

**Slika 29.** *Početak animacije sloja paralaks fotografije*

<span id="page-56-1"></span>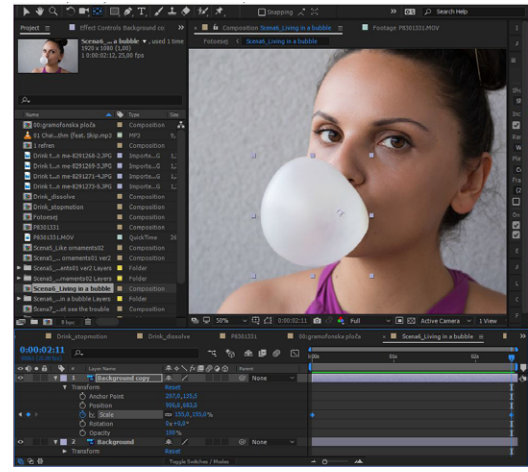

**Slika 30.***Kraj animacije sloja paralaks fotografije*

<span id="page-56-0"></span>otvorimo opcije za transformaciju ispod sloja otvorit će se navedene mogućnosti. Na slici je prikazana opcija kada se povećava sloj. Na početku animacije postavit će se na opciji *scale* jedan *keyframe* koji označava originalnu proporciju sloja, a na kraju će se postaviti *keyframe* sa željenim povećanjem. Prije početka animiranja potrebno je provjeriti je li *Anchor Point* na željenom mjestu. *Anchor Point* označava izvorišnu točku transformacije. Na prikazanom primjeru izvorište je pomaknuto u desno što znači da će povećanje biti više očito na lijevoj nego na desnoj strani sloja. [\[Slika 29\]](#page-56-0) [\[Slika 30\]](#page-56-1) Na nekim fotografijama rađene su i deformacije slojeva koje nije moguće napraviti preko osnovnih opcija. <span id="page-57-1"></span>Za deformiranje sloja potrebno je koristiti *Puppet Pin Tool* alat. Preko ovog alata na slojeve se postavljaju točke koje označavaju mjesta na sloju koja će označavati svojevrsne "zglobove" sloja. Pomaknemo li jednu točnu u animaciji ostale točke će neće pomaknuti već će doći do deformacije sloja. Ova opcija ima svoja ograničenja i često ne trpi velike pomake koji mogu dovesti do neprirodnog deformiranja sloja. [\[Slika 31\]](#page-57-0) To pokriva sve transformacije koje se mogu dogoditi u paralaks fotografiji.

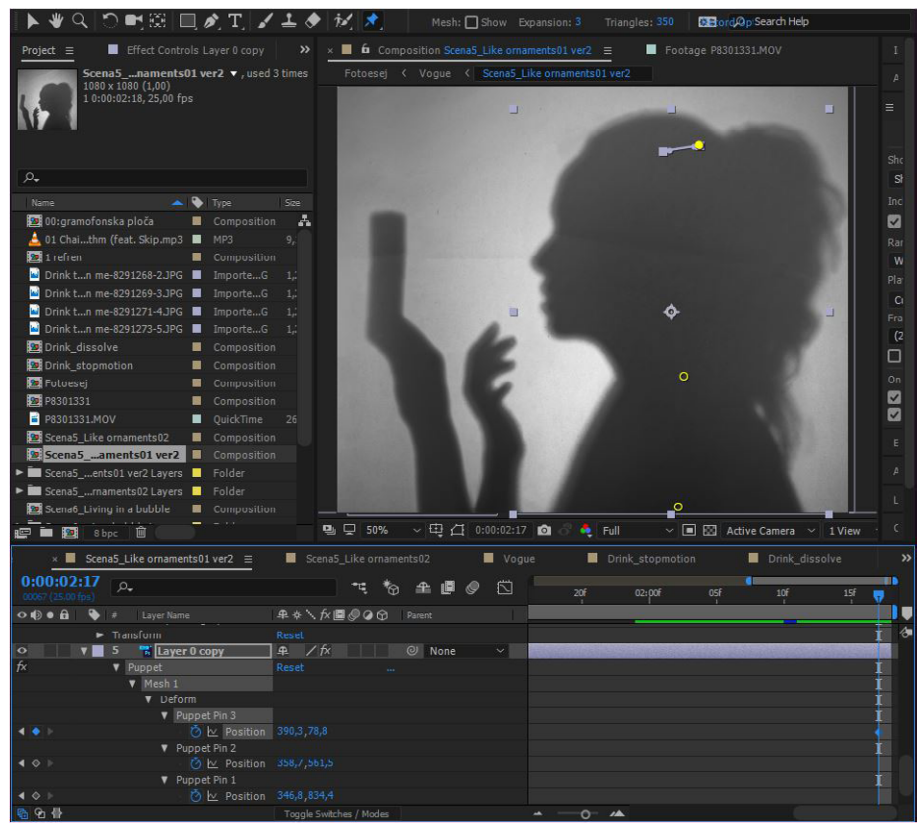

**Slika 31.** *Prikaz opcija Pin Puppet alata za deformiranje slojeva*

<span id="page-57-0"></span>Izrada animacije za cinemagraph započinje direktno u Adobe After Effects programu. Kako je već spomenuto, postupak izrade može se napraviti i u *Adobe Photoshopu*, ali u ovom projektu nije korištena ta opcija. U izradi cinemagrapha kreće se od kratkog videa koji je snimljen koji se u postupku parcijalno pretvara u statičnu fotografiju. Sam postupak nije kompliciran i temelji se na preklapanju videa i jedne sličice koja je zamrznuta iz tog istog videa. Početak rada je sličan kao i kod paralaks fotografije. Potrebno je uvesti željeni video u program i napraviti od njega kompoziciju. Trajanje i postavke kompozicije određuju se jednako kao kod paralaks animacije. Unutar kompozicije nalazi se za početak samo video. Najteži dio u izradi cinemagrapha je određivanje petlje

<span id="page-58-2"></span>

| 5 Like ornaments02                                        |          | Voque                 |              |            | Drink stopmotion       |          | Drink dissolve   |                            | $\times$ <b>2</b> P8301331 $\equiv$ |      |           |                 | 00:gramofonska ploča |     | $\sum$ |
|-----------------------------------------------------------|----------|-----------------------|--------------|------------|------------------------|----------|------------------|----------------------------|-------------------------------------|------|-----------|-----------------|----------------------|-----|--------|
| 0:11:11:43<br>33593 (50.00 ms)                            | $\Omega$ |                       |              |            |                        |          | <b>飞 も 全 国 の</b> | 心法                         | 37f                                 | $+7$ | 07        | 17 <sub>f</sub> | 27F                  | 37f |        |
| $\circ$ $\bullet$ $\bullet$ $\bullet$ $\bullet$ $\bullet$ |          | Source Name           |              |            | <b>平 ☆ \ 左 圖 ◎ ◎ ☆</b> | Parent   |                  |                            |                                     |      |           |                 |                      |     |        |
| $ $ o<br>$\blacktriangleright$ 1                          |          | <b>F</b> P8301331.MOV | $\mathbb{R}$ |            |                        | $@$ None |                  | $\mathbf{v}_{\mathbf{r}'}$ |                                     |      |           |                 |                      |     |        |
| $\circ$<br>$V = 2$                                        |          | <b>E</b> P8301331 MOV | $\mathbf{R}$ |            |                        | $@$ None |                  | $\sim$                     |                                     |      | Work Area |                 |                      |     |        |
| $\rightarrow$                                             |          | <b>⑦ ≥ Time Remap</b> |              | 0:11:11:27 |                        |          |                  |                            |                                     |      |           |                 |                      |     |        |
|                                                           |          |                       |              |            |                        |          |                  |                            |                                     |      |           |                 |                      |     |        |

<span id="page-58-0"></span>**Slika 32.** *Prikaz Work Area trake u Adobe After Effectsu*

koja se savršeno ponavlja. Uvjet za to je da početna i krajnja sličica videa budu iste na taj način neće se primijetiti gdje je točka u kojoj animacija staje ili počinje. Nažalost ne postoji programski alat koji to može prepoznati za nas pa je potrebno odrediti samostalno gdje bi to ponavljanje počinjalo i gdje bi završavalo. Upravo ovo je razlog zašto snimanje cinemagrapha često zahtjeva dosta namještanja scene, planiranja i logistike koja kasnije olakšava izradu animacije. Jedan način na koji si možemo pomoći je da analiziramo na koji način se pokret ponavlja i kojim tempom te unutar toga probamo naći ključne momente koji su uvijek isti. U primjeru se koristila snimka gramofona u kojoj se početak i kraj namještao prema položaju teksta na gramofonskoj ploči. Kada smo odredili interval ponavljanja možemo označiti na traci koja se zove *Work Area* interval kako se ne bi morali pregledavati cijeli video stalno. [\[Slika 32\]](#page-58-0) Kasnije se kompozicija može automatski skratiti samo na odabrani segment, ali to nije pametno odmah napraviti

<span id="page-58-1"></span>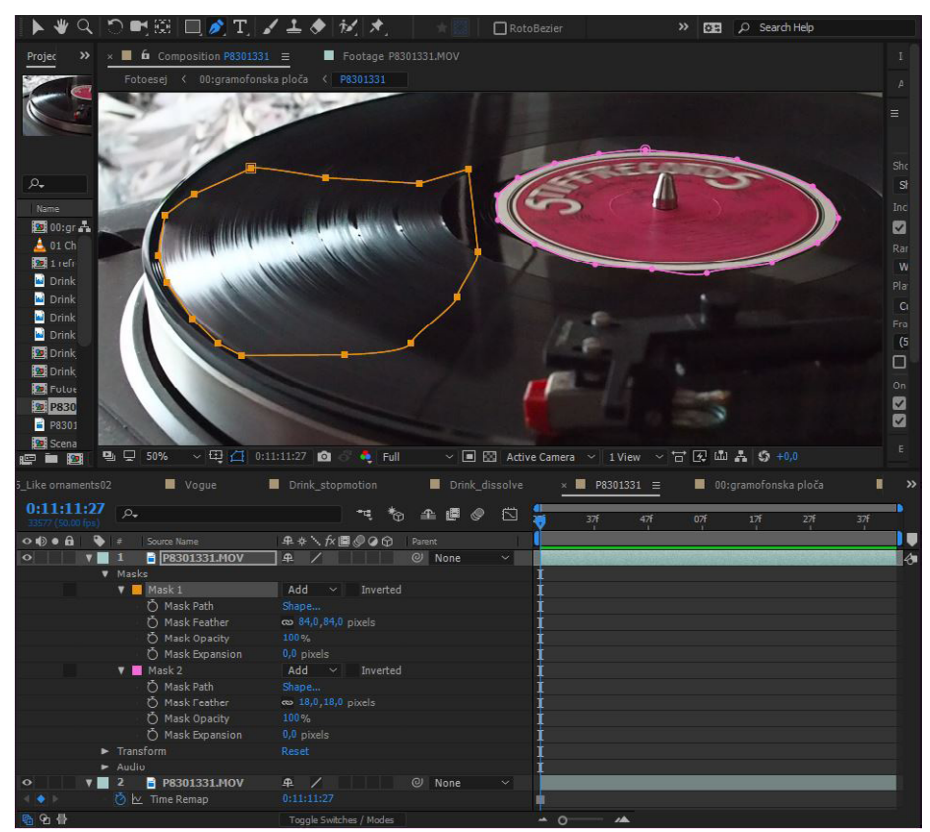

**Slika 33.** *Izrada maske za video sloj kod cinemagrapha*

<span id="page-59-1"></span>prije nego smo zadovoljni cijelim cinemagraphom. Sljedeći korak je odabir sličice koja će postati statični kadar. Ovaj odabir je proizvoljan i obično je najbolje odabrati kadar koji najbolje izgleda po našoj procjeni. Statični kadar dobivamo tako na kopiramo video unutar kompozicije, zaustavimo ga na željenoj slici te odaberemo opciju *Layer - Time - Freeze Frame* koja će pretvoriti cijeli kopirani video u jednu sliku u cijelom trajanju. Ovaj sloj postavlja se ispod originalnog videa. Na originalnom videu potom treba napraviti maske unutar kojih će se animirati samo željeni dijelovi. Za to odaberemo *Pen Tool* i zaokružimo dijelove koji će biti animacija. Kasnije se maska može dodatno korigirati i najčešće joj je potrebno pojačati *feather* opciju kako ne bi imala oštre rubove. [\[Slika 33\]](#page-58-1) Kada smo zadovoljni i ne uočavamo oštre prekide u animaciji potrebno je samo izrezati *Work Area* i skratiti kompoziciju. Trajanje cinemagrapha je teško štimati prema potrebnom trajanju intervala u finalnoj kompoziciji fotografskog eseja, ali o tome više u zadnjem poglavlju.

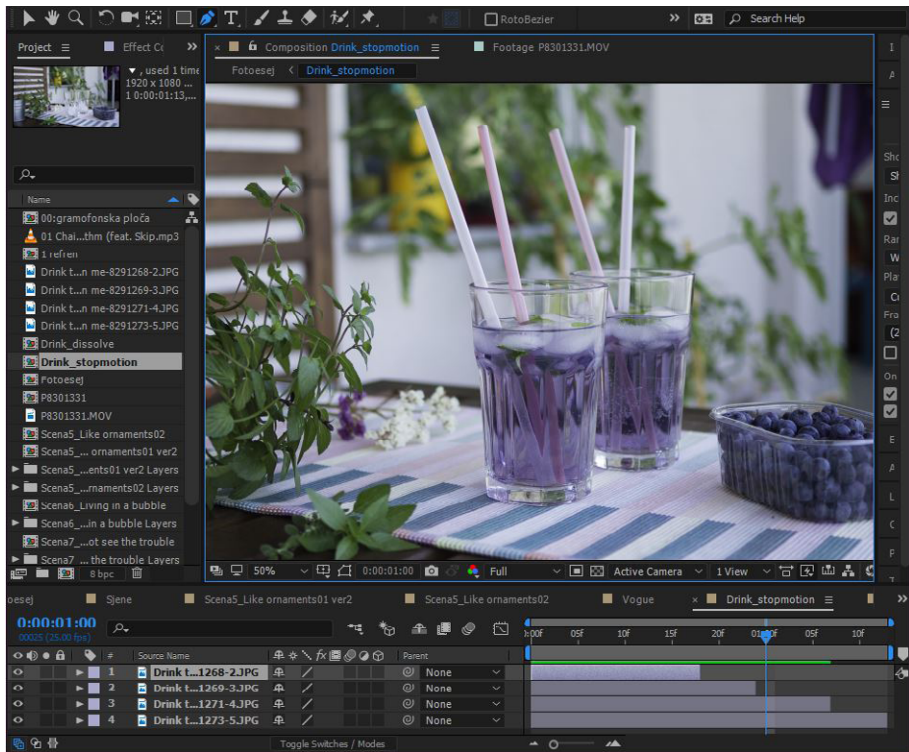

**Slika 34.***Nizanje slika za stop-motion na vremenskoj traci*

<span id="page-59-0"></span>Postupak izrade *stop-motiona* je nešto drugačiji bio od ostalih tehnika. Umjesto da se odmah radi samostalna kompozicija slike koje su namijenjene za *stop-motion* su direktno umetnute u finalnu kompoziciju fotografskog eseja. Problem je bila glazbena <span id="page-60-0"></span>podloga jer se izmjena slika direktno usklađivala s nekim tonovima ili riječima u glazbi pa je bilo lakše uštimati to direktno u glavnoj kompoziciji. Budući da je *stop-motion* kronološki slijed fotografija na fotografijama nisu zadavani nikakvi *keyframeovi* već se trajanje korigiralo direktno na vremenskoj traci. [\[Slika 34\]](#page-59-0) Kada je sve dobro namješteno slike se mogu odabrati i od njih se preko opcije *Pre-compose* napravi zasebna kompozicija koja zamijeni njihovo mjesto u glavnoj kompoziciji. Budući da su na slikama uočeni pomaci koji su *stop-motion* činili titravim na kompoziciju stop-motiona primijenjen je alat *Warp Stabilizer*, koji je integriran u *After Effects* program. Alat analizira kompoziciju i umanji pomake između kadrova.

#### *4.3.4. SLAGANJE FINALNE KOMPOZICIJE*

Nakon što su sve animacije napravljene potrebno je samo složiti ih u prethodno napravljenu kompoziciju čija duljina je definirana duljinom glazbene podloge. Na temelju prethodno napravljenog *storyboarda* i analize glazbene podloge napravljene animacije se smještaju na vremensku traku. Pri tome treba preslušavati i pregledavati nekoliko puta dok nismo sigurni da je sve dobro usklađeno s glazbom. Na neke kompozicije dodani su efekti poput povećavanja ili translacije kako bi se postigla dodatna dinamika. Ovo je namješteno u osnovnim opcijama za transformacije koje se nalaze ispod svakog elementa kompozicije. Za povećanje se koristila opcija *scale* pri čemu je stavljeno da je kompozicija veća na početku i da se smanjuje prema kraju na točnu veličinu od 100%, odnosno 1920x1080 piksela. Pri translacijama se kompozicija uvećala te se preko opcije *position* pomicala s lijeve na desnu ili desne na lijevu stranu. Nikakvi dodatni efekti nisu dodavani.

Nakon što je kompozicija složena sve je pretvoreno u video preko *Adobe Media Encoder* programa te pretvoreno u MP4 format. Sam render nije dugo trajao budući da se radilo o optimiziranim fotografijama i kratkim sekvencama videa. Ukupno je za izradu korišteno 9 cinemagrapha, 3 stop-motion sekvence i 8 paralaks efekata. Cinemagraphi su priloženi zasebno uz diplomski i navedeni u prilozima.

## **5. ZAKLJUČAK**

<span id="page-61-0"></span>Tehnike animiranja fotografije područje su čovjekovog fokusa još od izuma same fotografije. Želja da ovjekovječi trenutke iz svog života i da ih prenese na najrealniji mogući način tjerala je čovjeka da stalno stvara nove vizualne forme. Iako je nepoznato hoće li ikada biti moguće stvarno prenijeti svijet oko sebe onako kako vidimo u danom trenutku to ne umanjuje vrijednost i ljepotu medija koji su stvoreni na putu prema tom cilju. Neupitno je da je za razvoj animirane fotografije moralo prvo doći do razvoja tehnologije i programa koji će omogućiti njezinu izradu, ali i do razvoja uređaja preko kojih može doprijeti do drugih ljudi. Fascinacija medijem i interes koji pokazuju ljudi koji se susreću s animiranim fotografijama govori u prilog da se trud koji je potrebno uložiti u izradu animiranih fotografija ipak isplati.

Iako se ne čini tako na prvi pogled između klasične fotografije i videa ima puno prostora za eksperimentiranje i stvaranje novih hibrida između ova dva medija što kroz kombiniranje postojećih tehnika animiranja, što kroz stvaranje novih tehnika. Uspjeh tvoraca najmlađe tehnike među spomenutim, cinemagrapha, govori nam da ako je ikada postojalo idealno vrijeme za animiranu fotografiju onda je to sada.

Fotografski esej rađen u sklopu ovog diplomskog rada dostupan je na CDu priloženom uz ovaj diplomski rad i na poveznici [https://vimeo.com/232564817](https://vimeo.com/232564817 ) 

Uz fotografski esej priloženi su i cinemagraphi korišteni pri izradi eseja:

Cinemagraph 1. Gramofon Cinemagraph 2. Kroz objektiv Cinemagraph 3. Prskalica Cinemagraph 4. Baloni od sapunice Cinemagraph 5. Igle i baloni Cinemagraph 6. Pojačalo Cinemagraph 7. Hodanje s balonima Cinemagraph 8. Svjetla Cinemagraph 9. Povjetarac

## **LITERATURA**

<span id="page-63-1"></span><span id="page-63-0"></span>1. Manovich L. (2007) *Understanding Hybrid Media*, dostupno na: [http://manovich.net/](http://manovich.net/index.php/projects/understanding-hybrid-media) [index.php/projects/understanding-hybrid-media](http://manovich.net/index.php/projects/understanding-hybrid-media) (15.05.2017)

<span id="page-63-2"></span>2. Timby K. (2015) 3D and Animated Lenticular Photography: Between Utopia and Entertainment, De Gruyter, Berlin

<span id="page-63-3"></span>3. Mrvić M. (01.10.2013), Refoto magazin: Lentikularna slika, dostupno na: [http://](http://www.refoto.rs/lentikularna-slika/) [www.refoto.rs/lentikularna-slika/](http://www.refoto.rs/lentikularna-slika/) (20.04.2017)

<span id="page-63-4"></span>4. Roberts D.E., Outer Aspect: History of Lenticular and Related Autostereoscopic Methods, dostupno na: [http://www.outeraspect.com/history\\_lenticular.php# \(](http://www.outeraspect.com/history_lenticular.php# )21.04.2017)

<span id="page-63-5"></span>5. Scroggins, M. (2013) Explorations in Stereoscopic Imaging 2013: Autostereoscopic Imaging, dostupno na: [https://michaelscroggins.wordpress.com/autostereoscopic-ima](https://michaelscroggins.wordpress.com/autostereoscopic-imaging/)[ging/](https://michaelscroggins.wordpress.com/autostereoscopic-imaging/) (22.04.2017)

<span id="page-63-6"></span>6. Zheng K.C., Colburn A., Agarwala A., Agarwala M., Salesin D., Curless B., Cohen M.F. (2009) Parallax Photography: Creating 3D Cinematics Effects from Stills. U: Gooch A., Tory M., ur. Graphic Interface 2009. Kelowna, Canada. Canadian Human-Computer Communications Society. Str. 111- 118

<span id="page-63-7"></span>7. Feinstein L. (14.11.2013) Creators: How To Turn Your Photos Into Animated Clips, dostupno na: [https://creators.vice.com/en\\_us/article/joe-fellows-teaches-us-how-to](https://creators.vice.com/en_us/article/joe-fellows-teaches-us-how-to-master-25D-photography)[master-25D-photography](https://creators.vice.com/en_us/article/joe-fellows-teaches-us-how-to-master-25D-photography) (03.04.2017)

<span id="page-63-9"></span>8. Make Productions, dostupno na: [http://www.makeproductions.co.uk/portfolio/](http://www.makeproductions.co.uk/portfolio/wwf-parallax-sequence) [wwf-parallax-sequence](http://www.makeproductions.co.uk/portfolio/wwf-parallax-sequence) (15.07.2017)

<span id="page-63-8"></span>9. Wikipedia: The Kid Stays in the Picture, dostupno na: [https://en.wikipedia.org/](https://en.wikipedia.org/wiki/The_Kid_Stays_in_the_Picture) [wiki/The\\_Kid\\_Stays\\_in\\_the\\_Picture](https://en.wikipedia.org/wiki/The_Kid_Stays_in_the_Picture) (15.07.2017)

<span id="page-63-10"></span>10. Gragert A. (2016) My Modern Met: Interview: Capturing Subtly Hypnotizing "Living Moments" with Jamie Beck and Kevin Burg, dostupno na: [http://mymodernmet.](http://mymodernmet.com/jamie-beck-kevin-burg-cinemagraphs/) [com/jamie-beck-kevin-burg-cinemagraphs/](http://mymodernmet.com/jamie-beck-kevin-burg-cinemagraphs/) (10.06.2017)

<span id="page-63-11"></span>11. Lin J.C. (2014) Time: When Photos Come to Life: The Art of the Cinemagraph , dostupno na: [http://time.com/3388024/when-photos-come-to-life-the-art-of-the-cine](http://time.com/3388024/when-photos-come-to-life-the-art-of-the-cinemagraph/)[magraph/](http://time.com/3388024/when-photos-come-to-life-the-art-of-the-cinemagraph/) (10.06.2017)

<span id="page-63-12"></span>12. Little Black Book: How Cinemagraphs Are Changing the Face of Advertising, dostupno na: [https://lbbonline.com/news/how-cinemagraphs-are-changing-the-fa](https://lbbonline.com/news/how-cinemagraphs-are-changing-the-face-of-advertising/ )[ce-of-advertising/ \(](https://lbbonline.com/news/how-cinemagraphs-are-changing-the-face-of-advertising/ )10.07.2017)

<span id="page-63-13"></span>13. Antunes J. (2015) Envato tuts+: Cinemagraphs: How to Create Animated Photographs in Adobe Photoshop, dostupno na: https://photography.tutsplus.com/articles/cinemagraphs-how-to-create-animated-photographs-in-adobe-photoshop--cms-22357 (10.07.2017)

<span id="page-63-14"></span>14. Communication Arts: Beyond the Printed Image, dostupno na: [http://www.com](http://www.commarts.com/column/beyond-printed-image)[marts.com/column/beyond-printed-image](http://www.commarts.com/column/beyond-printed-image) (10.07.2017)

<span id="page-63-15"></span>15. Julien Douvier: info, dostupno na:<http://juliendouvier.com/INFO> (10.07.2017)

<span id="page-64-0"></span>16. Turković H. (2001) Studije i istraživanja: Iluzija kretanja na filmu - mitovi i tumačenja. U: Turković H., ur. Hrvatski filmski ljetopis, Samobor, Tiskara CB Print, Str. 133-149

<span id="page-64-1"></span>17. Higgins M. (2016) Time-Lapse Photography Art and Techniques, The Crowood Press Ltd, Ramsbury, England

<span id="page-64-2"></span>18. Wikipedia, Angle of View, dostupno na: [https://en.wikipedia.org/wiki/Angle\\_of\\_](https://en.wikipedia.org/wiki/Angle_of_view) [view](https://en.wikipedia.org/wiki/Angle_of_view) (17.07.2017)

<span id="page-64-3"></span>19. Nikon, Nikkor Lens Simulator, dostupno na: [http://www.europe-nikon.com/en\\_](http://www.europe-nikon.com/en_GB/learn_explore/nikkor_lens_simulator.page?) [GB/learn\\_explore/nikkor\\_lens\\_simulator.page?](http://www.europe-nikon.com/en_GB/learn_explore/nikkor_lens_simulator.page?) (17.07.2017)

<span id="page-64-4"></span>20. Wikipedia: Hyperlapse, dostupno na: [https://en.wikipedia.org/wiki/Hyperlapse](https://en.wikipedia.org/wiki/Hyperlapse ) (20.07.2017)

<span id="page-64-5"></span>21. Quatsi Trilogy, dostupno na https://www.qatsi.org/ (20.07.2017)

<span id="page-64-6"></span>22. Newman L. H. (2015) Slate: The First Hyperlapse Film Was Made in 1995 and It's Awesome, dostupno na: [http://www.slate.com/blogs/future\\_tense/2015/04/03/pacer\\_](http://www.slate.com/blogs/future_tense/2015/04/03/pacer_the_first_hyperlapse_shot_in_montreal_by_guy_roland_in_1995.html) [the\\_first\\_hyperlapse\\_shot\\_in\\_montreal\\_by\\_guy\\_roland\\_in\\_1995.html](http://www.slate.com/blogs/future_tense/2015/04/03/pacer_the_first_hyperlapse_shot_in_montreal_by_guy_roland_in_1995.html) (20.7.2017)

<span id="page-64-7"></span>23. Mufson B. (2014) Creators: Meet The Filmmaker Behind Unreal Hyperlapse Tours Of Barcelona And Other Cities, dostupno na: [https://creators.vice.com/en\\_us/article/](https://creators.vice.com/en_us/article/qkwb8w/meet-the-filmmaker-behind-unreal-hyperlapse-tours-of-) [qkwb8w/meet-the-filmmaker-behind-unreal-hyperlapse-tours-of-barcelona-and-ot](https://creators.vice.com/en_us/article/qkwb8w/meet-the-filmmaker-behind-unreal-hyperlapse-tours-of-)[her-cities](https://creators.vice.com/en_us/article/qkwb8w/meet-the-filmmaker-behind-unreal-hyperlapse-tours-of-) (21.07.2017)

<span id="page-64-8"></span>24. Wegner G. (2012) LRTTimelapse: Berlin Hyperlapse and Interview about Hyperlapsing with Shahab Behzumi, dostupno na: [https://forum.lrtimelapse.com/Thread-ber](https://forum.lrtimelapse.com/Thread-berlin-hyperlapse-and-interview-about-hyperlapsing-with-shahab-behzumi)[lin-hyperlapse-and-interview-about-hyperlapsing-with-shahab-behzumi](https://forum.lrtimelapse.com/Thread-berlin-hyperlapse-and-interview-about-hyperlapsing-with-shahab-behzumi) (21.07.2017)

<span id="page-64-9"></span>25. Priebe, K.A. (2011) The Advanced Art of Stop-Motion Animation, Course Technology, Boston

<span id="page-64-10"></span>26. Crook I., Beare P. (2016) Motion Graphics: Principles and Practices from the Ground Up, Fairchild Books, London

<span id="page-64-11"></span>27. Gasek, t. (2012) Frame-by-Frame Stop Motion: The Guide to Non-Traditional Animation Tehniques, Focal Press, Oxford

<span id="page-64-12"></span>28. Darling, A. (2014) Storytelling With Photographs: How to Create a Photo Essay, Kindle Edition

<span id="page-64-13"></span>29. Wells, D. (2014) Hunt's Photo and Video: The Photo Essay – Intro, dostupno na: [http://](http://wbhunt.com/blog/the-photo-essay-intro/ ) [wbhunt.com/blog/the-photo-essay-intro/](http://wbhunt.com/blog/the-photo-essay-intro/ ) (20.06.2017)

<span id="page-64-14"></span>30. UNTITLED: STORIES OF CREATIVITY, INNOVATION, SUCCESS: What is a Photo Essay?, dostupno na: [https://creativityinnovationsuccess.wordpress.com/about/](https://creativityinnovationsuccess.wordpress.com/about/what-is-a-photo-essay/ ) [what-is-a-photo-essay/ \(](https://creativityinnovationsuccess.wordpress.com/about/what-is-a-photo-essay/ )20.06.2017)

<span id="page-64-15"></span>31. Wikipedia: Photojournalism, dostupno na: [https://en.wikipedia.org/wiki/Photojo](https://en.wikipedia.org/wiki/Photojournalism)[urnalism](https://en.wikipedia.org/wiki/Photojournalism) (13.08.2017)

<span id="page-64-16"></span>32. Collective Lens: How to Create a Photo Essay, dostupno na: [http://www.collective](http://www.collectivelens.com/blog/creating-photo-essay/)[lens.com/blog/creating-photo-essay/](http://www.collectivelens.com/blog/creating-photo-essay/) (20.06.2017)

## <span id="page-65-0"></span>**SLIKE**

Slika 1. [Primjer animacije fotografije kroz lentikular // preuzeto sa: http://www.sa](#page-8-0)[batebarcelona.com/blog/tintas-soportes-y-marketing-comunicacion-visual-impresi](#page-8-0)[on-digital/](#page-8-0) 3 Slika 2. [Primjer izrade pozadinske slike lentikulara od dvije fotografije koje prikazuju](#page-9-1) [početak i kraj neke akcije](#page-9-1) 4 Slika 3. [Prikaz principa rada različitih tehnologija autostereoskopije](#page-10-0) 5 Slika 4. [Profesor Maurice Bonnet sa lentikularnom pločom\[4\]](#page-11-2) 6 Slika 5. [Integralna "muhino oko" leća \[4\]](#page-11-2) 6 Slika 6. [Jedan od lentikulara Zorana Gashia // preuzeto sa: http://www.virovitica.net/](#page-13-0) [zoran-gashi-fra-ma-fu-je-imao-privilegiju-da-dod-.../25839/](#page-13-0) 8 Slika 7. [Loš primjer odabira slike za paralaks efekt](#page-15-2) 10 Slika 8. [Dobar primjer fotografije za paralaks efekt - preuzeto iz \[Prilog 2\]](#page-15-2) 10 Slika 9. [Odabir željenog efekta - zumiranje na ženu i dijete u pozadini](#page-16-2) 11 Slika 10. [Razdvajanje fotografije na slojeve](#page-16-2) 11 Slika 11. [Postavljanje slojeva u prostor i uvođenje kamere](#page-17-1) 12 Slika 12. [Cinemagraph 1 - Kevin Burg i Jamie Beck // preuzeto sa: http://cinemagraphs.](#page-20-0) [com/fashion/](#page-20-0) 15 Slika 13. [Cinemagraph 2 - Kevin Burg i Jamie Beck // preuzeto sa: http://cinemagraphs.](#page-20-0) [com/fashion/](#page-20-0) 15 Slika 14. [Primjeri odnosa kretnje i kadra: \(lijevo\) radnja započinje i završava izvan ka](#page-22-1)[dra i \(desno\) radnja počinje i završava unutar kadra // preuzeto iz \[Prilog 5\] \[Prilog 6\]](#page-22-1) 17 Slika 15. [Preklapanje videa i statične sličice sa maskom // preuzeto iz \[Prilog 5\]](#page-23-0) 18 Slika 16. [Usporedba intervala snimanja timelapsea i standardnog videa](#page-28-0) 23 Slika 17. [Odnos formata fotografije 3:2 i video formata 16:9](#page-30-0) 25 Slika 18. [Načini kretanja kroz prostor u odnosu na objekt snimanja: \(A\) pomicanje foto](#page-33-1)[aparata paralelno sa scenom, \(B\) kruženje oko objekta snimanja, \(C\) primicanje/odmi](#page-33-1)[canje od objekta snimanja](#page-33-1) 28 Slika 19. [Scena iz stop-motiona The Cameraman's Revenge animatora Wladyslawa Sta](#page-35-0)[rewicza \[Prilog 12\]](#page-35-0) 30 Slika 20. [Scena iz stop-motiona Nightmare Before Christmas od redatelja Tim](#page-35-0) [Burtona // preuzeto sa https://ohmy.disney.com/movies/2015/06/03/11-thin](#page-35-0)[gs-you-didnt-know-about-the-nightmare-before-christmas/ 30](#page-35-0) Slika 21. [Vrste stop-motiona: u prvom redu su glinena i lutkarska, a u drugom redu su](#page-36-1) [izrezna, piksilacija i objektna lego animacija](#page-36-1) 31

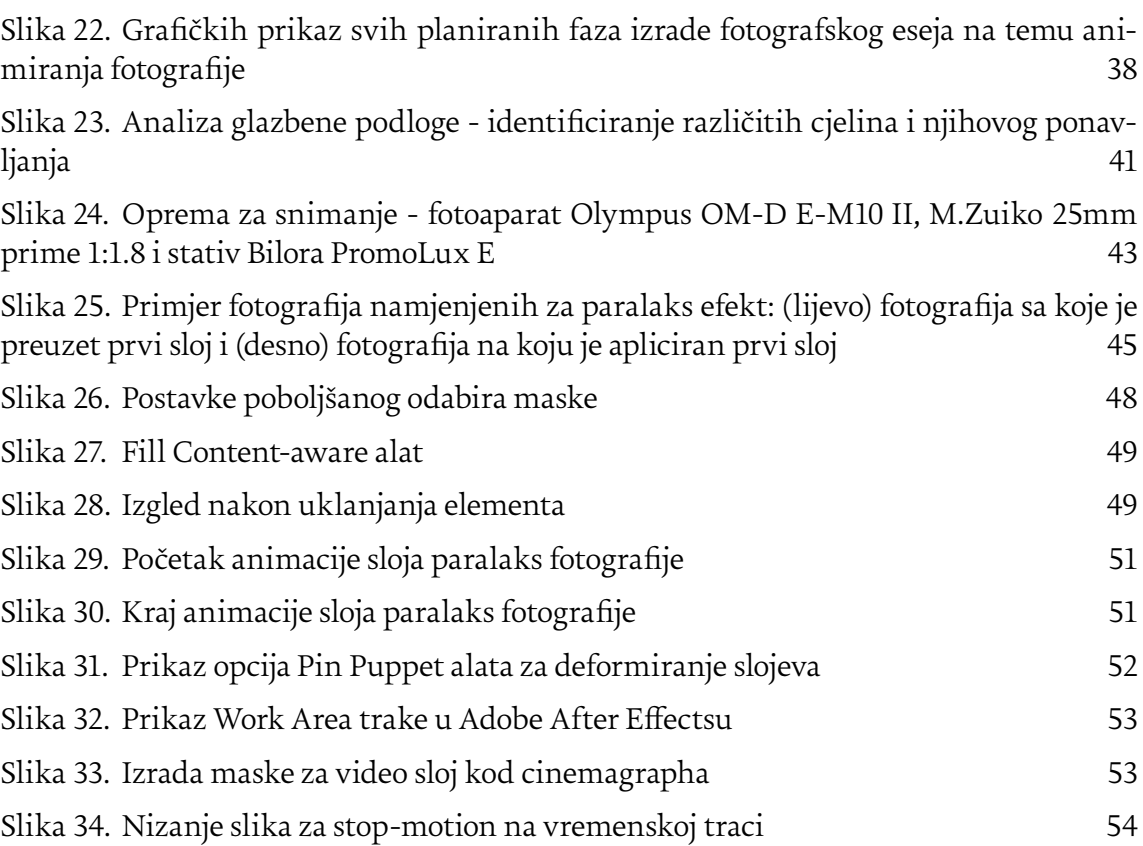

### <span id="page-67-0"></span>**PRILOZI**

<span id="page-67-1"></span>Prilog 1. Makulature, Metamakulature i Lentikulari - Zoran Gashi, dostupno na: <https://www.youtube.com/watch?v=canepGQkOT4>

<span id="page-67-2"></span>Prilog 2. WWF Parallax Sequence, dostupno na: [http://www.makeproductions.co.uk/](http://www.makeproductions.co.uk/portfolio/wwf-parallax-sequence) [portfolio/wwf-parallax-sequence](http://www.makeproductions.co.uk/portfolio/wwf-parallax-sequence)

<span id="page-67-3"></span>Prilog 3. Reputation Squad, dostupno na: [https://www.reputationsquad.com/](https://www.reputationsquad.com/ ) 

<span id="page-67-4"></span>Prilog 4. Hot Dot, dostupno na: <http://hotdot.pro/we/>

<span id="page-67-5"></span>Prilog 5. Cinemagraph primjer u kojem pokret započinje i završava izvan okvira kadra, dostupno na: http://juliendouvier.com/Animated-photography-Berluti

<span id="page-67-6"></span>Prilog 6. Cinemagraph primjer u kojem pokret započinje i završava unutar okvira kadra, dostupno na: http://juliendouvier.com/Animated-photography-Berluti

<span id="page-67-7"></span>Prilog 7. Cinemagraph 1 - Julien Douvier, preuzeto sa: [https://www.ignant.](https://www.ignant.com/2014/09/19/nature-inspired-cinemagraphs-by-julian-douvier/) [com/2014/09/19/nature-inspired-cinemagraphs-by-julian-douvier/](https://www.ignant.com/2014/09/19/nature-inspired-cinemagraphs-by-julian-douvier/)

<span id="page-67-8"></span>Prilog 8. Cinemagraph 2 - Julien Douvier, preuzeto sa: [https://www.ignant.](https://www.ignant.com/2014/09/19/nature-inspired-cinemagraphs-by-julian-douvier/) [com/2014/09/19/nature-inspired-cinemagraphs-by-julian-douvier/](https://www.ignant.com/2014/09/19/nature-inspired-cinemagraphs-by-julian-douvier/)

<span id="page-67-9"></span>Prilog 9. Pacer - Guy Roland, preuzeto sa: <https://vimeo.com/123553635>

<span id="page-67-10"></span>Prilog 10. Berlin Hyper-lapse - Shahab Behzumi, preuzeto sa: [https://vimeo.](https://vimeo.com/50238512 ) [com/50238512](https://vimeo.com/50238512 ) 

<span id="page-67-11"></span>Prilog 11. Barcelona Go! - Rob Whitworth, preuzeto sa:<https://vimeo.com/98123388>

<span id="page-67-12"></span>Prilog 12. The Cameraman's Revenge - Wladyslaw Starewicz, preuzeto sa: [https://vi](https://vimeo.com/11685009)[meo.com/11685009](https://vimeo.com/11685009)

<span id="page-67-13"></span>Prilog 13. Sledgehammer - Peter Gabriel, preuzeto sa:<https://vimeo.com/118573473>

<span id="page-67-14"></span>Prilog 14. Her Morning Elegance - Oren Lavie, preuzeto sa:<https://vimeo.com/13781225>

<span id="page-67-15"></span>Prilog 15. Analiza glazbene podloge - duljina trajanja pojedinih dionica

<span id="page-67-16"></span>Prilog 16. Storyboard